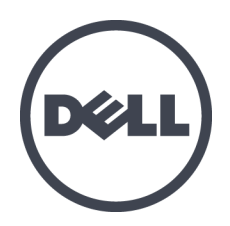

# **Dell EqualLogic PS6610** ストレージアレイ

ハードウェアオーナーズマニュアル

バージョン1.0

規制モデルシリーズE11J

© Copyright 2015 Dell Inc. All rights reserved.

Dell™ および EqualLogic® は Dell Inc. の登録商標です。

本書に記されている商標および登録商標はすべて、該当する各社が所有権を保有します。

この文書の情報は、事前の通知なく変更されることがあります。

Dell の書面による許可のない複製は、いかなる形態においても厳重に禁じられています。

発行:2015 年 7 月

パーツナンバー:110-6205-JA-R3

# 目 次

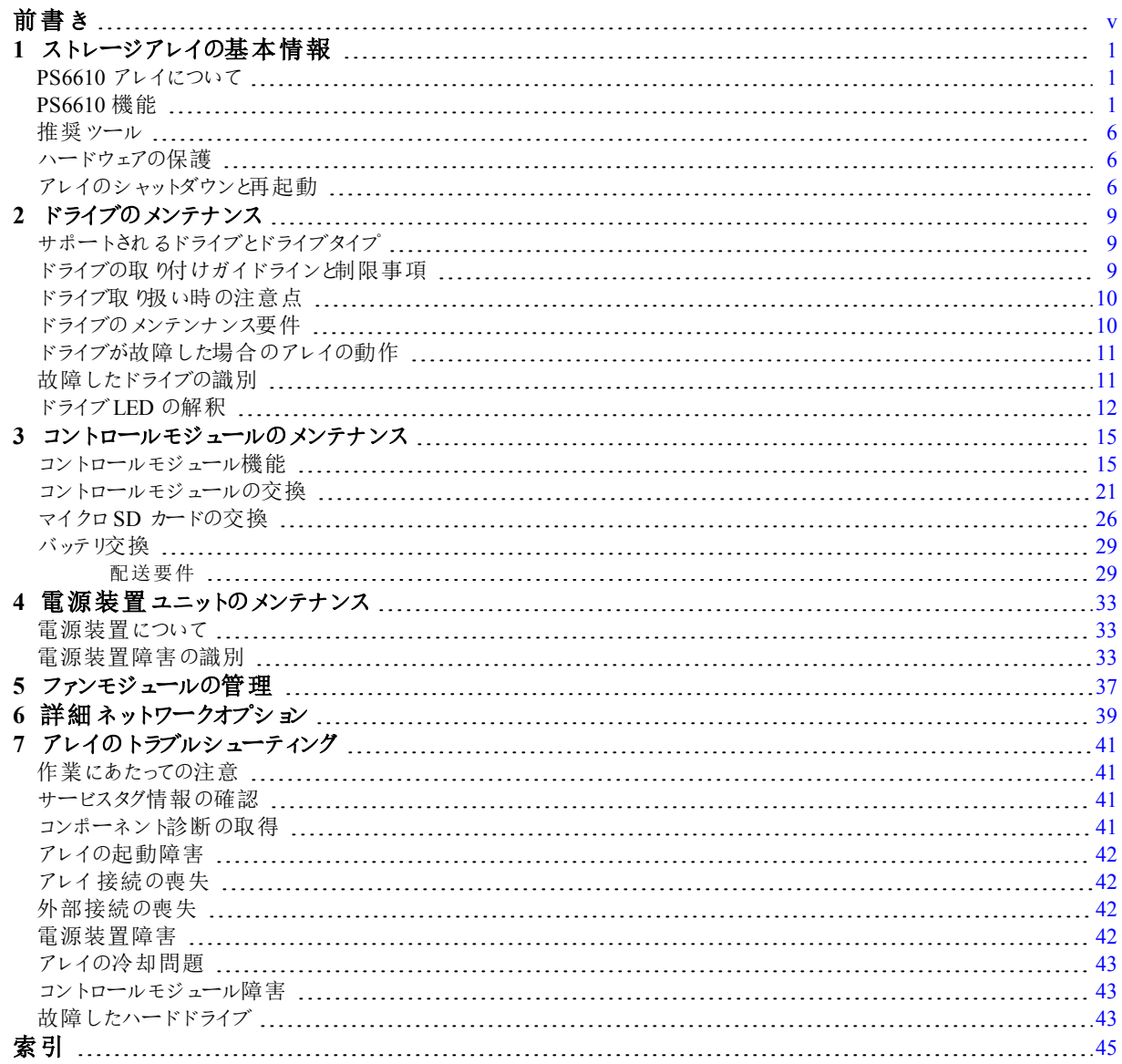

# <span id="page-4-0"></span>前書き

本マニュアルは、Dell™ EqualLogic® PS6610 ストレージアレイハードウェアの取り付け、ソフトウェアの設 定、iSCSI SAN アレイの使用開始方法について説明しています。

PS Series のストレージアレイを1 台または複数台使用して、1 つのPS Series グループを作成できま す。これは、自己管理型のiSCSI ストレージエリアネットワーク(SAN)であり、スケールの大小にかかわら ず、手頃な価格で簡単に使用できます。

## 対象読者

本書は、アレイハードウェアの取り付けを担当する管理者が対象です。管理者に、ネットワークまたは ストレージシステムにおける多くの経験は必ずしも必要ではありませんが、そのような経験は次の内容 を理解するために役立ちます。

- 基本的なネットワークの概念
- 現在のネットワーク環境
- ユーザーのディスクストレージ要件
- RAID 構成
- ディスクストレージ管理

メモ:本書では、一般的なネットワーク構成でPS Series アレイを使用する例を用いていますが、ネット ワークのセットアップに関する説明は本書の範囲外になります。

# 関連マニュアル

FS Series アプライアンス、PS Series アレイ、グループ、ボリューム、アレイソフトウェア、およびホストソフト ウェアの詳細については、カスタマーサポートサイト([eqlsupport.dell.com\)](https://eqlsupport.dell.com/)の マニュアルページにログインし てください。

## **Dell EqualLogic** ストレージソリューション

Dell EqualLogic 製品および新しいリリースについての詳細は、Dell EqualLogic テックセンターサイト、 [delltechcenter.com/page/EqualLogic](http://delltechcenter.com/page/EqualLogic) にアクセスしてください。ここでは、記事、デモ、オンラインディスカッ ション、および製品シリーズの利点に関する詳細を参照できます。

## テクニカルサポートとカスタマサービスの利用

PS Series アレイに関するお問い合わせは、デルのテクニカルサポートをご利用ください。エクスプレスサー ビスコードがある場合は、電話の際、お手元にご用意ください。エクスプレスサービスコードがあれば、 デルで自動電話サポートシステムをお受けになる場合に、より効率良くサポートが受けられます。

# <span id="page-4-1"></span>デルへのお問い合わせ

デルでは、オンラインまたは電話によるサポートとサービスのオプションを複数提供しています。サポートや サービスの提供状況は国や製品ごとに異なり、国 / 地域によってはご利用いただけないサービスもござ います。

電話でのDell EqualLogic テクニカルサポートへのお問い合わせには、米国内の場合は 800-945-3355 におかけください。Dell EqualLogic サポート国際電話番号のリストについては、[dell.com/support/home](http://dell.com/support/home/us/en/19?c=us&l=en&s=dhs) にアクセスしてください。このウェブサイトでは、画面下部で異なる国を選択することができます。イン ターネット接続が利用できない場合は、納品書、出荷伝票、請求書、またはデルの製品カタログで 連絡先をご確認ください。

EqualLogic カスタマサポートアカウントの登録、ウェブ経由でのサポートケースのログ、およびソフトウェア アップデート、詳細マニュアル、リソースの入手には、次の手順に従ってください。

- 1. [eqlsupport.dell.com](http://eqlsupport.dell.com/)、または Dell 製品のマニュアルに記載されているデルサポートの URL にアクセ スします。
- 2. 必要なサービスを選択します。Contact Usをクリックするか、表示されているサービスのリストから、デ ルサポートサービスを選択します。
- 3. E-メールまたは電話など、ご希望のお問い合わせ方法を選択します。

## オンラインサービス

[dell.com](http://www.dell.com/)(または Dell 製品のマニュアルに示されているURL)にアクセスしていただくことによって、デル製 品およびサービスの詳細を閲覧することができます。

## 保証情報

アレイの保証書は同梱されています。保証の登録についての情報は、[onlineregister.com/dell](http://www.onlineregister.com/dell) にアクセ スしてください。

## 詳細情報

初期セットアップの情報については、お使いのPS Series アレイの『Installation and Setup Guide』(インス トールおよびセットアップガイド)を参照してください。

## メモ、注意、警告

- メモのマークは、ハードウェアおよびソフトウェアをより適切に使用するために役立つ重要な情報を 示します。
- 注意のマークは、手順に従わない場合、ハードウェア損傷やデータ消失の可能性があることを示 しています。
- 警告のマークは、物的損害、怪我、または死亡の原因となる可能性があることを示しています。

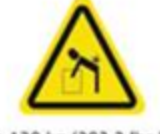

重量警告。完全構成済みのPS6610 エンクロージャの重量は最大 131 kg(288 パウンド)です。空のエンクロージャの重量は 64 kg(141 パウンド)です。エンク ロージャを持ち上げるには、適切な方法を用いてください。

>128 kg (282.2 lbs.)

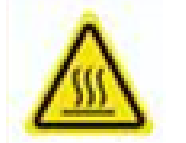

高温警告。エンクロージャ内の動作温度は、最大 60 °C になる場合がありま す。ドロワーを開いたり、キャリアを取り外すときは、注意してください。

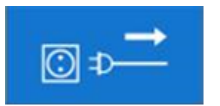

電気切断警告。続行する前に、エンクロージャに対するすべての電源供給接 続を切断する必要があることを示します。

# <span id="page-6-0"></span>**1** ストレージアレイの基本情報

本章では、ストレージアレイ内にある交換可能なコンポーネントの場所と基本的な操作、必要な ツールと装置、ハードウェアの静電放電からの保護、および電源のオン/ オフ操作に関する情報が 説明されています。

## <span id="page-6-1"></span>**PS6610** アレイについて

PS6610 アレイは、中級 iSCSI SAN 市場向け業界標準機能と機能性におけるデルの取り組みを 引き継ぐPS6x10 10GbE クラスのEqualLogic PS Series アレイです。PS Series のストレージアレイ バージョン8.0 では PS6610 が導入されています。

# <span id="page-6-2"></span>**PS6610** 機能

PS6610 アレイは、42 または 84 台のドライブで構成することができる5U シャーシです。いずれの構成 でも、2.5 インチおよび3.5 インチ両方のドライブがサポートされています。PS6610 には次のような機 能があります。

- 増量されたメモリ(コントローラ1 台につき16 GB)と、前世代のコントローラよりも強力なプロセッ サを備えた、2 台のホットスワップ可能なタイプ18 コントロールモジュール。
- 5U SAS ドライブエンクロージャ
- イーサネットポート:
	- 2 組の10Gb/s デュアルメディアインタフェース(10GBASE-T/SFP+)
	- 1 GB/ 秒インターフェイスにフォールバックする機能(10GBASE-T ポートのみ)
- ReadyRails™ II のサポート

## <span id="page-6-3"></span>前面パネルの機能およびインジケータ

前面パネルの主な機能を[、図](#page-7-0) 1 に示し[、表](#page-7-1) 1 で説明します。PS6610 の各ドロワーの左側および右 側には、耐タンパロック([図](#page-7-2) 2 参照)、ドロワー開放用の埋め込み型ハンドル、および各サイドプレー ンの動作およびアクティビティを監視するサイドプレーンステータスインジケータ([図](#page-8-0) 3 参照)が装備され ています。シャーシ前面から見ると、アレイ全体のステータス情報を示すエンクロージャのステータスイ ンジケータは左端にあります([図](#page-9-0) 4 参照)。

- [表](#page-8-1) 2 は、ドロワーのサイドプレーンステータスインジケータの説明です。
- [表](#page-9-1) 3 は、エンクロージャインジケータの説明です。

図 **1**:前面パネルの機能

<span id="page-7-0"></span>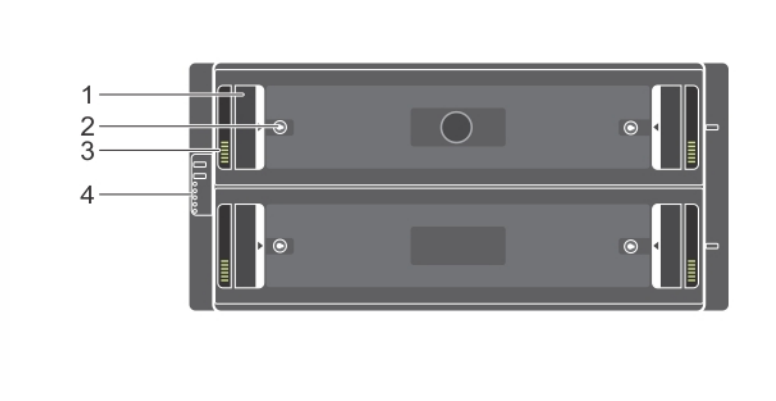

表 **1**:前面パネル機能識別

<span id="page-7-1"></span>

| アイテム | 説明                 |
|------|--------------------|
|      | 埋 め込 み型 ハンドル       |
| 2    | 耐 タンパロック           |
| 3    | サイドプレーンステータスインジケータ |
| 4    | エンクロージャステータスインジケータ |

図 **2**:耐タンパロック

<span id="page-7-2"></span>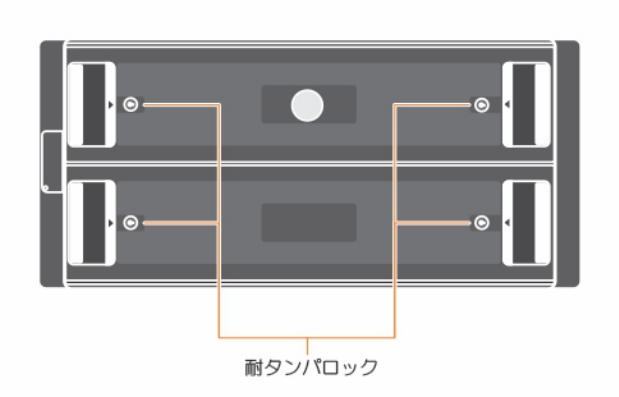

メモ:耐タンパロックには、T20 トルクスキーレンチ(同梱)が必要です。ドロワーをロックするには、赤色 つ矢印がエンクロージャの中心から遠ざかるまでキーを回します。

#### <span id="page-8-0"></span>図 **3**:サイドプレーンステータスインジケータ

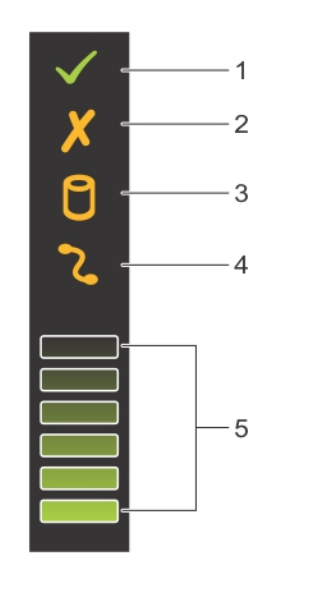

表 **2**:サイドプレーンステータスインジケータの説明

<span id="page-8-1"></span>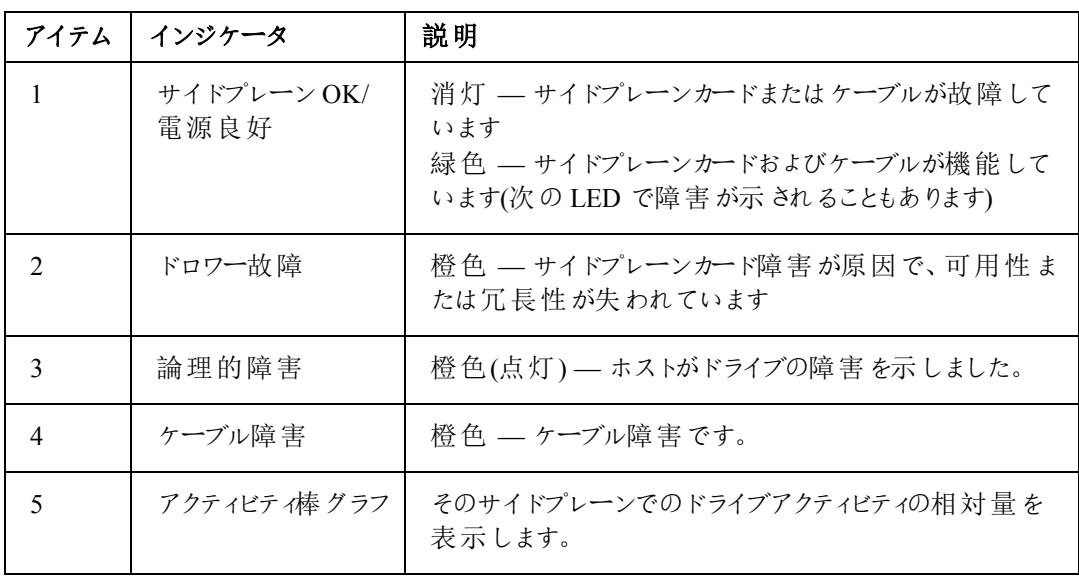

<span id="page-9-0"></span>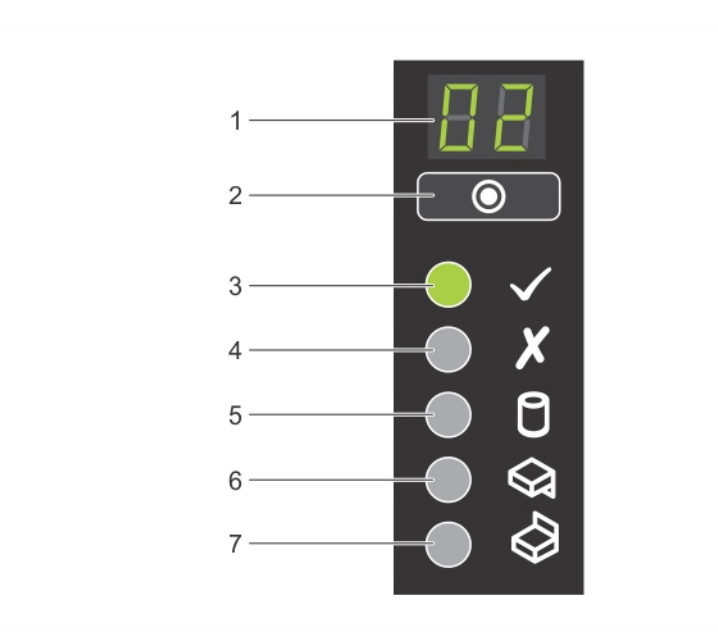

図 **4**:エンクロージャステータスインジケータ

表 **3**:エンクロージャステータスインジケータの説明

<span id="page-9-1"></span>

| アイテム           | インジケータ                     | 説明                                                                                                    |
|----------------|----------------------------|----------------------------------------------------------------------------------------------------|
| $\mathbf{1}$   | エンクロージャ<br>ステータスイン<br>ジケータ | ユニットID ディスプレイ— エンクロージャユニット識別番号<br>の表示を主な機能とする数字ディスプレイです。このディス<br>プレイは、複数エンクロージャ Storage Center のセットアップ<br>およびメンテナンス時に役立ちます。                                                                                                  |
| 2              | 入力スイッチ                     | ユニットID ディスプレイの設定に使用します。                                                                                                    |
| 3              | 電 源 オン /<br>スタンバイ          | 消 灯 ―― エンクロージャに電 源 が入 っていません<br>緑色 — エンクロージャに電源が入っています(動作可能)<br>橙色 — エンクロージャはスタンバイモードです(動作不可)                                                                                                    |
| $\overline{4}$ | モジュール障 害                   | アレイの現 在 の正 常 性 状 態 を示 します。<br>消灯 — 障害なし<br>橙色(点滅)—警告状態<br>橙色(点灯) — ハードウェア障害 または RAID の二重<br>障害状態、または同等のエラーによって発生する場合<br>がある重要状態です。さらに、PSU、ドロワー、DDIC、<br>ファンモジュール、または IO モジュールの LED が点灯<br>して、その部品に障害が発生していることを示す場合<br>もあります。 |
| 5              | 論理 ステータス                   | ドライブで障 害 が発 生 したことを示 します。 ドライブに何 らか<br>の障害が発生すると、LED が橙色に点灯します。障害<br>LED は、システム内の問題のあるドライブでも点灯し、サイ<br>ドプレーンステータスインジケータでは論理的障害が表示さ<br>れます。                                                                                    |

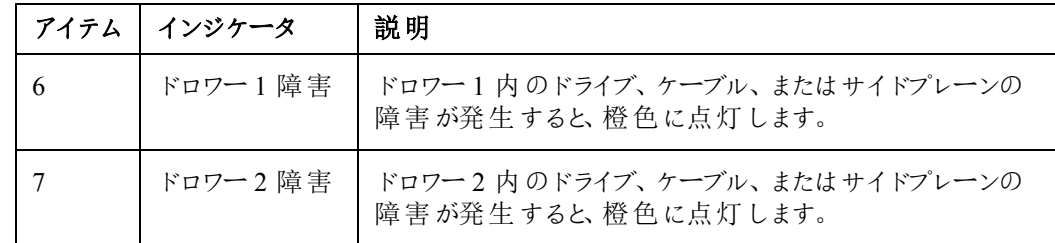

メモ:LED は、内蔵のシャーシコントロールパネルの一部です。このパネルはホットスワップ不可で、交 換できるのはサポート担当者のみです。アレイのパワーアップシーケンス中、アレイが完全に稼働開始 し、アクティブコントロールモジュールが特定されるまで、これらのLED は様々な状態を経過します。

# <span id="page-10-2"></span>背面パネルの機能およびインジケータ

PS6610 の背面[は図](#page-10-0) 5 に示されています。

<span id="page-10-0"></span>[表](#page-10-1) 4 は、背面パネルの主な機能を説明しています。

図 **5**:背面パネル機能

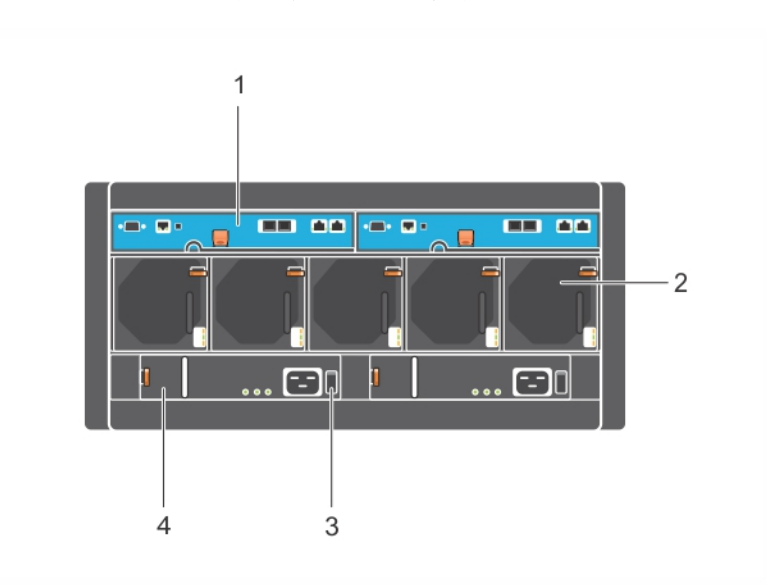

表 **4**:背面パネル機能の説明

<span id="page-10-1"></span>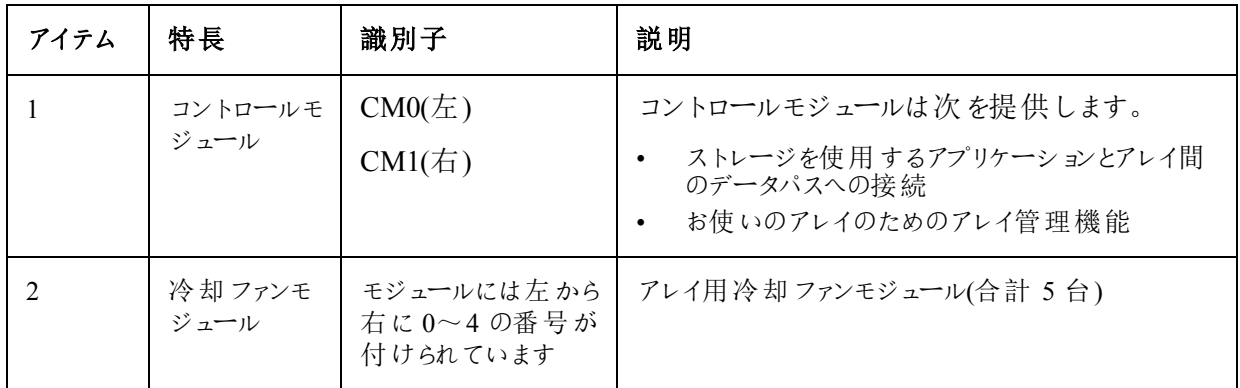

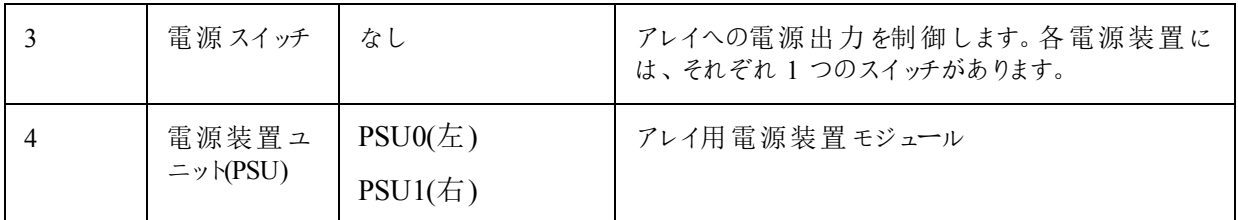

# <span id="page-11-0"></span>推奨ツール

- PS6610 アレイでディスクドライブの挿入や取り外しを含む作業を行う際は、常に静電気防止用 リストバンド(別途)を着用して、ハードウェアを静電気から保護してください。[「ハードウェアの保](#page-11-1) [護](#page-11-1)」を参照してください。
- <span id="page-11-1"></span>• アレイ上のドロワーをロック/ ロック解除するには、T20 トルクスキーレンチ(同梱)が必要です。

## ハードウェアの保護

<span id="page-11-4"></span>ハードウェアを取り扱う時は、静電気防止用リストバンド(付属していません)または同等の物を使用 して、静電気からPS Series を保護してください。リストバンドを使用する際は、次の手順に従いま す。

<span id="page-11-3"></span>1. コイルコードのスチール製のスナップをゴムバンドの留め金具に接続します[。図](#page-11-3) 6 を参照してくださ い。

図 **6**:静電気防止用リストバンドの使い方

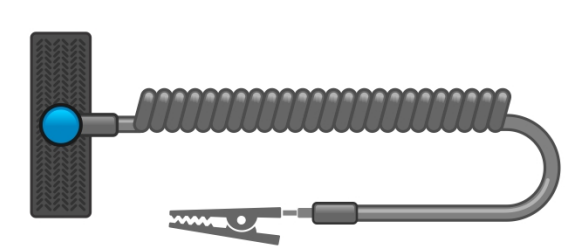

- 2. バンドを手首にしっかりと巻きつけます。
- 3. バンドを接地します。バナナコネクタを対応する接地ソケットに差し込むか、対応するワニロクリッ プに挟んでそのクリップを接地デバイスに接続します。適切なアースの例としては、ESD マットまた は接地されている機器の金属フレームがあります。

# <span id="page-11-2"></span>アレイのシャットダウンと再起動

<span id="page-11-5"></span>PS6610 アレイには、冗長のホットスワップ可能なドライブ、電源装置、およびコントロールモジュールが 搭載されています。冗長コンポーネントは、正常に機能しているコンポーネントがある限り、動作に影 響することなく、取り外すことが可能です。そうでない場合は、アレイを正しくシャットダウンし、電源を 切ってから、コンポーネントの取り外しを行うことをお勧めします。

メモ:アレイをシャットダウンすると、次に再起動するまで、アレイ上のデータが格納されているすべての ボリュームがオフラインになります。オフラインになると、ボリュームに接続されているイニシエータが影響 を受けます。

#### アレイのシャットダウンおよび再起動手順

- 1. 次のいずれかの方法でアレイに接続します。
	- telnet または SSH を使用して、アレイのネットワークインタフェースに割り当てられている、正常 に機能しているIP アドレスに接続します。グループIP アドレスには接続しないでください。
	- アレイに同梱のヌルモデムケーブルを使用して、アクティブなコントロールモジュール(ACT LED が緑色)上のシリアルポートをコンソールまたはターミナルエミュレータを実行するコンピュータに 接続します。

シリアルラインに次の特性があることを確認してください。

- 9600 ボー
- 1 ストップビット
- パリティなし
- 8 データビット
- フロー制御なし
- 2. grpadmin アカウントなど、読み書きアクセス権を持つアカウントにログインします。
- 3. shutdown コマンドを入力します。

```
login: grpadmin
Password:
Welcome to Group Manager
Copyright 2001-2014 Dell Inc.
group1> shutdown
```
shutdown コマンドの入力後、システムに次のような出力が表示されます。

```
Do you really want to shutdown the system? (yes/no)
Halt at Fri Dec 12 09:43:44 EST 2014 -- please wait...
6932:0:logevent:12-Dec-2014
09:43:44.400000:logevent.cc:238:WARNING::25.3.0: User has initiated a
clean halt restart.
```
Main power usage is 68.5702 watts sbs ship mode: Ship Mode request sent to battery

PLEASE WAIT FOR SHIP MODE CONFIRMATION MESSAGE!!

Waiting for Ship Mode entry: 5 sec Waiting for Ship Mode entry: 10 sec Waiting for Ship Mode entry: 15 sec Waiting for Ship Mode entry: 20 sec Waiting for Ship Mode entry: 25 sec Waiting for Ship Mode entry: 30 sec Check peer controller completion No peer responding, peer battery is off Batteries are now in Ship Mode! Placing array in standby mode. To exit standby mode press and hold a standby switch on any controller in the array.

4. エンクロージャ電源装置のスイッチをオフにします。

メモ:ネットワーク接続を使用している場合、アレイが完全にシャットダウンする前に、セッションが切断 されます。電源装置でアレイへの電源を切る前に、各コントロールモジュールのACT LED がオフに なっている(消灯している)ことを確認してください。

5. アレイメンテナンスの終了後、アレイに電源を投入することができます。アレイが完全に再起動し たら、メンバとボリュームがオンラインに戻ります。

# <span id="page-14-0"></span>**2** ドライブのメンテナンス

<span id="page-14-1"></span>故障したドライブは、アレイの稼働中に交換することができます。

# サポートされるドライブとドライブタイプ

お使いの構成に応じて、このアレイは内部ドライブベイで42 または 84 台の2.5 インチおよび3.5 イン チSAS およびNL-SAS ドライブをサポートします。SSD ドライブは、ハイブリッド構成でもサポートさ れます。

ドライブは、ドライブキャリアを介してミッドプレーンおよびバックプレーンに接続され、ホットスワップが可 能です。

ドライブは、特定のアレイモデルに適合する形状のキャリア内に取り付けられた状態で提供されま す。これらのドライブは、その他のDell アレイ、またはデル製以外のアレイに取り付けることはできま せん。

メモ:デルは、特別要件を満たし、テストされたハードドライブをEqualLogic ストレージシステムに使 用し、これらのドライブに対してのみハードドライブ品質とファームウェアを管理します。このため、 PS Series アレイではデル提供のハードドライブのみがサポートされます。未承認ハードドライブを PS6610 アレイで使用しても正常に動作しません。

## 混合ドライブ**(**ハイブリッド**)**アレイ

PS6610 ES は 14 台のソリッドステートドライブ(SSD)と70 台の回転式ドライブ(HD)の組み合わせを サポートします。SSD とHD の割合は変更できません。SSD カードは、同じ列のスロット0~13 に取 り付ける必要があります。10 [ページの「ディスクドライブスロット番号」](#page-15-2)を参照してください。

# <span id="page-14-2"></span>ドライブの取り付けガイドラインと制限事項

アレイの最適動作を確保するためには、ディスクドライブを正しく取り付けて、ディスクドライブのパ フォーマンスを維持することが非常に重要です。

ドライブ構成は、半搭載アレイ(ドライブ42 個)と完全搭載アレイ(ドライブ84 個)の2 通りのみがサ ポートされています。

注意:半搭載アレイでは、ドライブをアレイドロワー両方の特定の列に取り付ける必要があります。 完全搭載のハイブリッドアレイでは、SSD を特定の列に取り付ける必要があります。詳細について は、以下のリストを参照してください。

ディスクドライブの取り付け時には、次の制限事項が適用されます。

- 42 台のドライブを取り付けるときは、アレイの上部ドロワーにHD の完全な列が2 列(スロット 0~27)、下部ドロワーにHD の完全な列が1 列(スロット42~55)必要です。10 [ページの「ディス](#page-15-2) [クドライブスロット番号」](#page-15-2)を参照してください。
- 84 台のドライブを取り付けるときは、14 台のSSD と70 台の回転式ドライブ(HD)限定の組み合 わせによるオプションのハイブリッド構成も購入いただけます。ハイブリッドアレイでは、14 台の SSD を上部ドロワーの最前列(スロット位置 0~13)に挿入する必要があります。SSD とHD の 割合は変更できません。10 [ページの「ディスクドライブスロット番号」を](#page-15-2)参照してください。
- ドライブを取り付ける列には空のドライブスロットがないようにしてください。空のディスクスロットが ある状態でアレイを稼動させた場合、保証およびサポート契約が無効になります。

# <span id="page-15-0"></span>ドライブ取り扱い時の注意点

<span id="page-15-4"></span>ハードドライブを取り扱う時は、次の予防措置を行ってください。

- ドライブを静電気放出から保護してください。ドライブの取り扱い時には、静電気防止用リスト バンドを着用してください。6[ページの「ハードウェアの保護」](#page-11-1)を参照してください。
- ドライブは正しく保管してください。交換用ドライブは、配送時の梱包材に梱包された状態で保 管してください。ドライブを積み重ねたり、ドライブの上に物を置かないでください。
- ドライブは慎重に取り扱ってください。ドライブは、キャリアのプラスティック部分またはハンドル部 分のみを持って持ち上げてください。ドライブを落としたり、衝撃を与えたり、スロットに無理に押 し込んだりしないでください。
- 交換用ドライブは取り付ける前に室温に戻してください。(新しい交換用ドライブをアレイに取り 付ける前に、室内にドライブを一晩置いておくなど。)
- ドライブはキャリアから取り外さないでください。この行為は、保証およびサポート契約の失効につ ながります。
- 梱包材は保存しておいてください。故障したドライブをアレイサポートプロバイダに送る際には、 交換用ドライブ配送に使用された梱包材を使用してください。承認されていない梱包でドライブ を発送すると、保証が無効になる場合があります。

# <span id="page-15-1"></span>ドライブのメンテンナンス要件

ディスクドライブは、シャーシ全体において必要な通気と冷却を可能にするため、特定の正しい構成 で取り付ける必要があります。正しく取り付けない場合は、警告状態の原因になります。

- 故障したドライブは、できるだけ早急に交換してください。ただし、ドライブの故障時に手元に交 換用ドライブがない場合は、交換ができるまで故障したドライブをスロット内に取り付けたままに しておいてください。
- アレイにドライブを取り付けるときは、両手でドライブを押し下げ、所定の位置にカチっとはめ込ま れ、ロックラッチが完全にロックされるまでドロワー背面に向かってスライドさせます。12 [ページの](#page-17-1) [「ディスクドライブの取り付け」](#page-17-1)を参照してください。
- ドロワー内に正しく取り付けられると、上向きのドライブ面すべてが平らで水平な状態になりま す。ドライブが少しでも突出している場合は、ドライブを取り付け直してください。
- <span id="page-15-2"></span>• 取り付け後、ドライブの電源 LED が緑色に点灯または点滅していることを確認します。

# ディスクドライブスロット番号

<span id="page-15-3"></span>上部ドロワーのディスクドライブスロットには[、表](#page-15-3) 5 にある説明どおりに番号が付けられています。 下部ドロワーのディスクドライブスロットには[、表](#page-16-2) 6 にある説明どおりに番号が付けられています。

| 28 | 29     | 30 | 31 | 32 | 33 | 34 | 35 <sub>o</sub> | 36     | 37 <sup>1</sup> | 38 | 39 | 40 | 41 |
|----|--------|----|----|----|----|----|-----------------|--------|-----------------|----|----|----|----|
| 14 | 15     | 16 | 17 | 18 | 19 | 20 | 21              | $22\,$ | 23              | 24 | 25 | 26 | 27 |
| 0  |        | 2  | 3  | 4  | 5  | 6  |                 | 8      | 9               | 10 | 11 | 12 | 13 |
|    | ドロワー前面 |    |    |    |    |    |                 |        |                 |    |    |    |    |

表 **5**:上部ドロワードライブ番号

<span id="page-16-2"></span>

| $-70$ | 71 I   | $72 \mid$ |    | 73   74   75   76 |              |    | 77 | 78 | 79 | 80        | -81 | 82 | 83 |
|-------|--------|-----------|----|-------------------|--------------|----|----|----|----|-----------|-----|----|----|
| 56    | 57     | 58        | 59 |                   | $60 \mid 61$ | 62 | 63 | 64 | 65 | 66        | 67  | 68 | 69 |
| 42    | 43     | 44        | 45 | 46                | 47           | 48 | 49 | 50 | 51 | $52 \mid$ | 53  | 54 | 55 |
|       | ドロワー前面 |           |    |                   |              |    |    |    |    |           |     |    |    |

表 **6**:下部ドロワードライブ番号

# <span id="page-16-0"></span>ドライブが故障した場合のアレイの動作

<span id="page-16-4"></span>PS6610 ファームウェアでは、故障したドライブの交換のためにスペアへのコピー操作を使用します。この 操作は、RAID の完全な再構築を避けることにより、多くの状況でドライブ交換プロセスのパフォーマ ンスを改善することから、より優れた信頼性が実現します。

メモ:ドライブが故障したら、交換してください。アレイに再度取り付けないでください。交換用ドライブ が手元にない場合は、交換ができるまで故障したドライブをスロット内に取り付けたままにしておいてく ださい。

#### スペアドライブが使用できない場合

スペアドライブが使用できない場合、RAID セットは劣化し、パフォーマンスが損なわれる場合がありま す。ただし、RAID 6 セットでは 2 台のドライブ障害の同時発生に耐えることが可能です。

スペアドライブがなく、故障ドライブがすでに劣化したRAID セットにある場合は、データが喪失され、 バックアップからの回復が必要になります。

# <span id="page-16-1"></span>故障したドライブの識別

<span id="page-16-3"></span>ドライブの故障は、次の方法で示されます。

- ドライブ上にあるLED。12 [ページの「ドライブ](#page-17-0)LED の解釈」を参照してください。
- エンクロージャステータスインジケータのLED。
- イベントログまたは Group Manager アラームパネル上のメッセージ。
- Group Manager グループメンバーの Disks(ディスク)タブの表示、または CLI コマンド member select show disks の出力。

各ドロワー内のサイドプレーン上部にあるドロワースロットラベルは、各列内にあるドライブの番号を示 します。10 ページの ディスクドライブスロット番号」を参照してください。

# <span id="page-17-0"></span>ドライブ**LED** の解釈

<span id="page-17-4"></span><span id="page-17-2"></span>ドライブLED は[、図](#page-17-2) 7 に示されています。ドライブLED の状態は[、表](#page-17-3) 7 で説明されています。

図 **7**:ドライブエンクロージャ上の**LED**

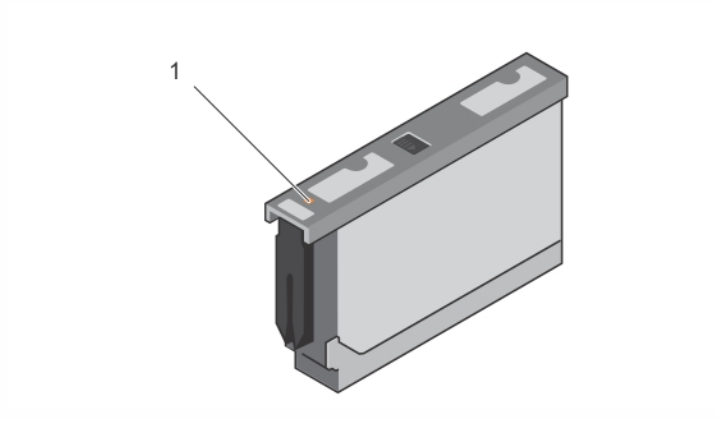

表 **7**:ドライブ**LED** の状態

<span id="page-17-3"></span>

| アイテム  説明 |                         | インジケータの状態                                    |
|----------|-------------------------|----------------------------------------------|
|          | ドライブステータスインジケータ(LED)  • | 消灯 — ドライブ OK<br>橙色 — ドライブの故障<br>点滅 — ドライブの識別 |

# ディスクドライブの取り付けと取り外し

シャーシドロワー内へのハードドライブの正しい挿入と装着は、アレイの正常動作のために不可欠で す。適切な冷却のため、故障したドライブユニットは、交換できるまで装着したままにしておきます。

メモ:ドライブを取り扱う際は、常に静電気防止用具を着用するようにしてください。6 [ページの「ハー](#page-11-1) [ドウェアの保護」](#page-11-1)を参照してください。

# <span id="page-17-1"></span>ディスクドライブの取り付け

3.5 インチドライブと2.5 インチドライブはあらかじめキャリア(DDIC)内に構成されており、大きい矢印 がシャーシの背面を向いた状態で開いたドロワーの上部に垂直に取り付けられています。

メモ:ドライブの取り付け作業は、開いたドロワーの横側から作業すると簡単です。

- 1. ドライブのキャリア部分を持って、ドライブのほぼ全体をスロットに挿入します。
- 2. 両手(親指と人差し指)で、下向きにしっかりと均等に圧力をかけてキャリアに押し下げます ([図](#page-18-0) 8 参照)。
- 3. 下向きに押さえたまま、中央のリリースボタンがカチッとはまるまで、ドライブキャリアのトッププレート をドロワーの背面に向けてスライドさせます([図](#page-18-1) 9)。

<span id="page-18-0"></span>メモ:ドライブが装着されているように見えても完全に定位置に収まっていない場合があり、その結果、 ドライブが自然に外れてしまう原因になります。ドライブの挿入後、キャリア中央のリリースボタンを確 認してください。ドライブが正しい位置に完全にロックされていない場合、矢印ボタンの下に黄色の線 が見えます。黄色の線が見える場合は、ドライブを取り外して、取り付け直してください。

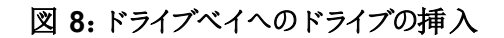

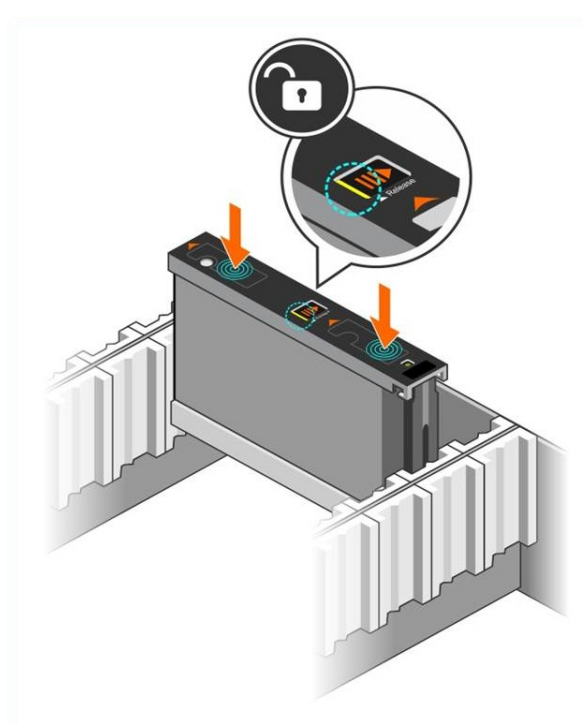

#### 図 **9**:ドライブベイへのドライブの固定

<span id="page-18-1"></span>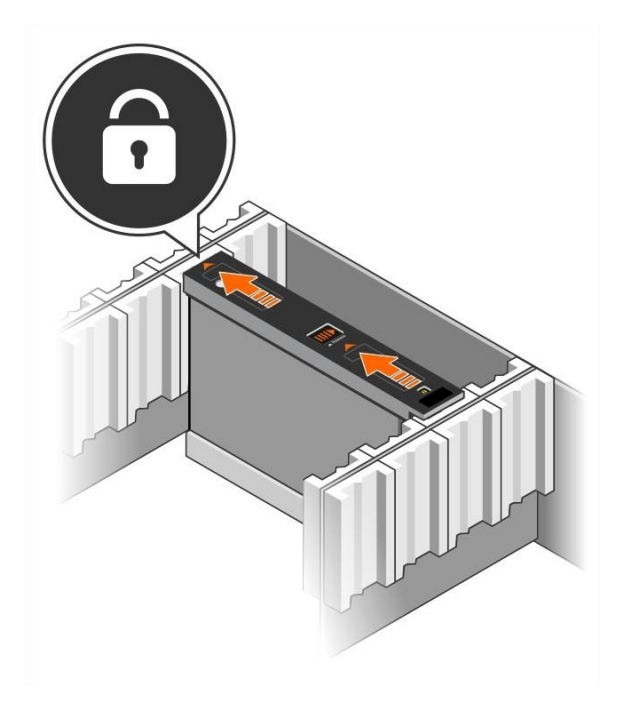

<span id="page-19-2"></span>4. DDIC 上部のLED を調べて、新しいドライブが動作可能であることを確認します。(橙色の LED はドライブが正し〈機能していることを示します。)さらに、GUI グループメンバーの Disks(ディ スク)タブの確認、およびCLI コマンドmember select show disks の出力で、システム内のすべ てのドライブのステータスをチェックすることができます。

# <span id="page-19-1"></span>ディスクドライブの取り外し

メモ:ドライブの取り外し作業は、開いたドロワーの横側から作業すると簡単です。

- 1. 両手を使って、ドライブキャリアの上面を下向きにしっかりと押し下げます。
- 2. 下向きに押さえたまま、指を一本使ってキャリア中央のリリースボタンを矢印の方向に押します ([図](#page-19-0) 10 の付記 1)。ドライブラッチが開き、アレイからドライブが一部が出てきます。

<span id="page-19-3"></span>注意:回転中のドライブを取り外すときは、ドライブベイから完全に取り外す前に、スピンダウンが終 わるまで数分間待ちます。

<span id="page-19-0"></span>3. ドライブベイから完全に外れるまで、ドライブをキャリアごと引き出します。

#### 図 **10**:**3.5** インチドライブの取り外し

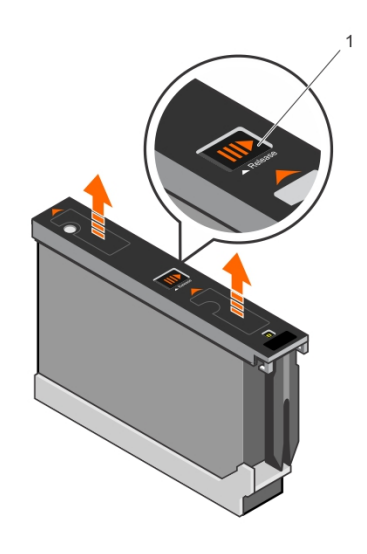

# <span id="page-20-0"></span>**3** コントロールモジュールのメンテナンス

PS Series アレイのコントロールモジュールには、Group Manager GUI、コマンドラインインタフェース (CLI)、およびすべてのアレイとストレージ管理機能を提供するPS Series ファームウェアがインストー ルされています。

<span id="page-20-3"></span>単一障害点を避けるため、アレイには 2 個のコントロールモジュール(同じタイプである必要がありま す)が装備されているのが理想的です。PS6610 アレイには、2 個のホットスワップ可能なタイプ18 コ ントロールモジュールが装備されています。

<span id="page-20-4"></span>アレイが動作するには、1 個の正常に機能しているコントロールモジュールが必要です。コントロール モジュールには、アレイの背面からアクセスします。

## <span id="page-20-1"></span>コントロールモジュール機能

タイプ18 コントロールモジュールには、以下が装備されています。

- ステータスとアクティビティを示す 2 個の共有 LED を持つ2 組のEthernet ポート:
	- Ethernet 0 およびEthernet 1 とラベル付けされている1 組の10GBASE-T ポート
	- Ethernet 0 およびEthernet 1 とラベル付けされている1 組のSFP+ ポート

メモ:同じ番号のポートを持つ2 個のポートは、一度に一方のポートしか使用できません。両方の ポートがアクティブなスイッチに接続されている場合、コントロールモジュールは SFP+ インタフェースを 優先して使用します。

- MANAGEMENT とラベル付けされた10Mb/100Mb ポート(管理ネットワークを設定する場合に のみ使用)1 個。管理ポートには、ステータスとアクティビティを示す 2 個のLED があります。詳 細については、39 ページの 管理ポートの設定 | を参照してください。
- コントロールモジュールのステータスを示す PWR(電源)、ERR(エラー状態)およびACT(アクティビ ティ)とラベル付けされたLED 列。
- 特定の状況においてアレイを素早くシャットダウンできる、STANBY ON/OFF (スタンバイオン/ オ フ)とラベル付けされた埋め込みボタン。詳細は 20 [ページの「スタンバイオン](#page-25-0)/ オフボタンについて」 を参照してください。
- <span id="page-20-2"></span>• シリアルポート1 個(アレイへのネットワークアクセスがない場合に使用)
- PS Series ファームウェアが格納されたフィールド交換可能なマイクロSD カード。マイクロSD カー ドはコントロールモジュールの背面からアクセスできます。
- 交換のために、コントロールモジュールをアレイから解除するリリースボタンおよびラッチ。リリースレ バーには、アクティベーションを検知し、不揮発性ストレージにデータを保存するようにアレイに要 求するスイッチがあり、その結果データが保護されます。

メモ:アレイ内でコントロールモジュールタイプを混合しないでください。両方のコントロールモジュール が同じタイプおよび色であることを常に確認するようにしてください。 サポートされているその他のコント ロールモジュールについては、最新のPS Series の『Release Notes』(リリースノート)を参照してくださ  $\iota$ 

## コントロールモジュールの構成について

アレイは 1 台のコントロールモジュールだけでも稼働可能ですが、単一障害点を生じることから推奨 されません。コントロールモジュールが故障し、それを引き継ぐ他のモジュールがない場合、故障が修 理されるまで、またはコントロールモジュールが交換されるまで、お使いのボリュームへのアクセスはすべ て停止します。

アクティブ化(ディスクアクセスを提供し、ネットワークトラフィックを処理する)することができるコントロー ルモジュールは一度に1台のみです。セカンダリ冗長)コントロールモジュールは、アクティブなコント ロールモジュールのキャッシュデータをミラーリングします。アクティブなコントロールモジュールで障害が 発生すると、プライマリコントローラの全機能がセカンダリに移ります。

#### <span id="page-21-1"></span>デュアルコントローラ構成

デュアルコントロールモジュール構成は、アレイの単一障害点を除去します。アクティブなコントロール モジュールが故障すると、セカンダリコントロールモジュールがサービスを中断させることなく自動的にそ れを引き継ぎます。この自動移行は、お使いのボリュームとデータをアクセス可能状態に保ちながら、 故障したコントロールモジュールを交換する時間を提供します。

<span id="page-21-2"></span>さらに、デュアルコントロールモジュール構成は垂直フェイルオーバーと呼ばれる機能もサポートしま す。ネットワークパスに障害が発生した場合、アクティブなコントロールモジュールのイーサネットポート は、セカンダリのコントロールモジュールの同じイーサネットポートにフェイルオーバーすることが可能で す。

<span id="page-21-0"></span>コントロールモジュールの両方のイーサネットポートがフェイルオーバーできます[。図](#page-21-0) 11 は、垂直フェイ ルオーバー用に推奨される構成です。

#### 図 **11**:垂直フェイルオーバーをサポートするための推奨ネットワーク構成

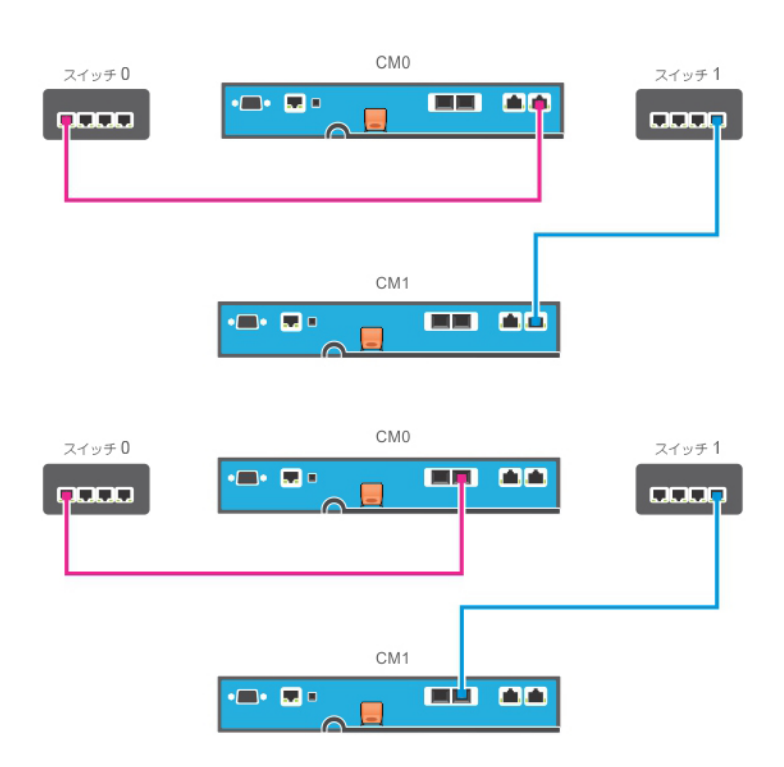

メモ:コントロールモジュールのどちらか一方にフェイルオーバーに利用できるネットワークポートがあり、 それが現在使用中でない場合、ポートのLED は点灯しません。

<span id="page-22-1"></span>メモ:垂直フェイルオーバーはアプリケーションに対して透過です。

## <span id="page-22-2"></span>コントロールモジュール **LED** の解釈

コントロールモジュールには、次のLED があります。

- イーサネットポートおよび管理ポートには、それぞれポートのステータスとアクティビティを示す LED があります[。表](#page-22-0) 8 を参照してください。
- リリースラッチの上には 3 つのLED の列があり、コントロールモジュール全体のステータスを示しま す[。表](#page-23-0) 9 を参照してください。

#### 図 **12**:コントロールモジュール**LED**

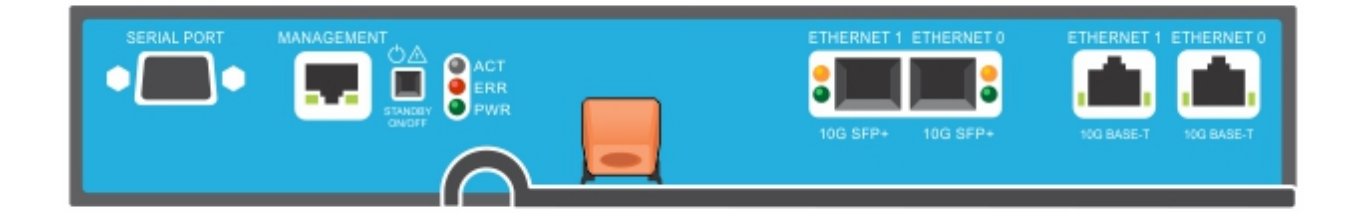

<span id="page-22-0"></span>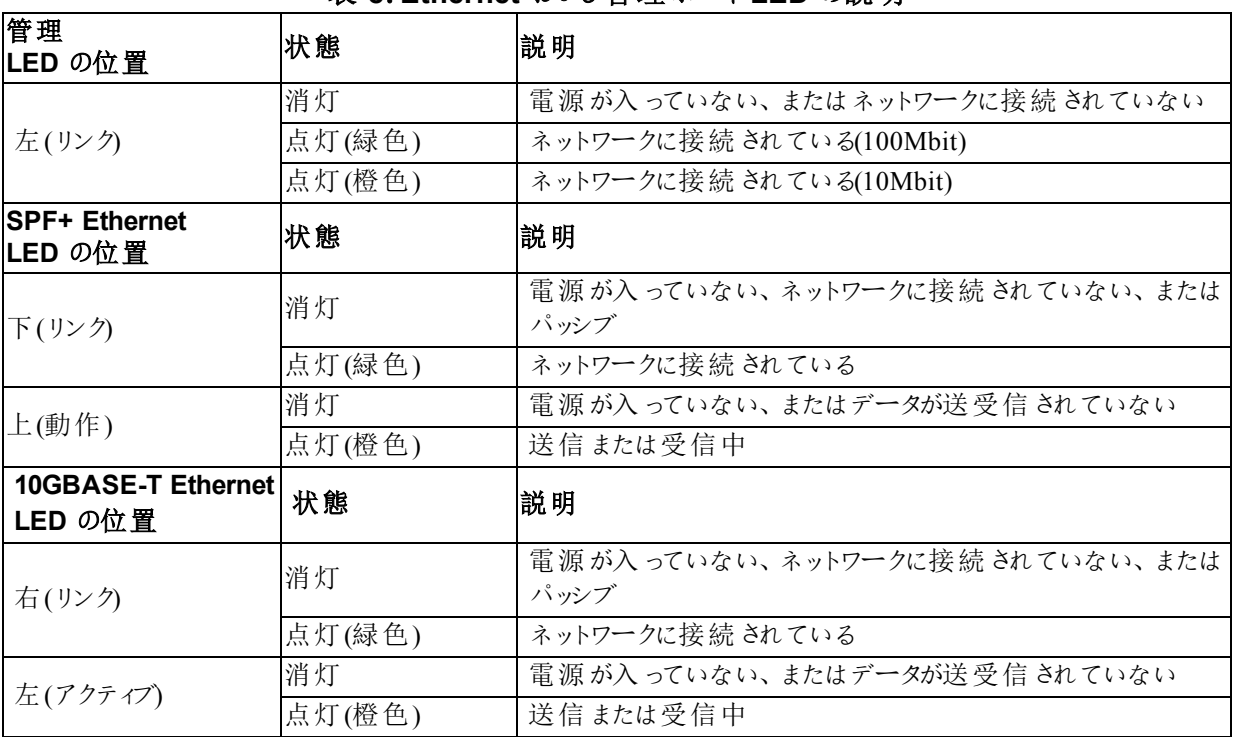

#### 表 **8**:**Ethernet** および管理ポート**LED** の説明

<span id="page-23-0"></span>

| LED 名      | 状態        | 説明                                                                 |
|------------|-----------|--------------------------------------------------------------------|
| ACT        | 消灯        | 電源が入っていない、セカンダリコントロールモジュールがアクティブコン<br>トロールモジュールと同期化されていない、またはエラー状態 |
|            | 緑色に点灯     | アクティブコントロールモジュール(ネットワークI/Oを提供中)                                    |
|            | 橙色の点灯     | セカンダリコントロールモジュール。キャッシュとアクティブなコントロールモ<br>ジュールとの同 期 が取 られている。        |
|            | 消灯        | 通常の動作、または電源が入っていない                                                 |
| <b>ERR</b> | 赤色の点灯     | アレイが起動中、エラー状態、スタンバイモード、またはスタンバイモー<br>ドの解除中。                        |
|            | 赤色の点滅     | スタンバイオン / オフボタンが押 されたので、アレイが電源 スタンバイモー<br>ドに入っている。                 |
| <b>PWR</b> | 消灯        | 電源 が入っていない                                                         |
|            | 点灯(緑色の点灯) | 電源が入っている/OK 状態                                                     |

表 **9**:コントロールモジュールのステータス**LED** の説明

# コントロールモジュール障害の識別

<span id="page-23-3"></span>コントロールモジュールの障害は、次の方法で識別できます。

- コントロールモジュール自体のLED。17 [ページの「コントロールモジュール](#page-22-1)LED の解釈」を参照し てください。
- コンソール、イベントログ、または Group Manager GUI アラームパネル上のメッセージ。
- Group Manager のGUI とCLI 出力。Member Controllers(メンバーコントローラ)ウィンドウまたは member select show controllers コマンドが、コントロールモジュールが not installed ことを示 します。

<span id="page-23-2"></span>アレイを背面から見ると、CM0 は左側、CM1 は右側です。

コントロールモジュールに不具合が生じた場合の交換に関しては、PS Series のサポートプロバイダに お問い合わせください。

# フェイルオーバー動作について

<span id="page-23-1"></span>デュアルコントロールモジュールアレイでは、アクティブなコントロールモジュール(ネットワークI/O を処理 し、ストレージ機能を実行する)は常に1 台のコントロールモジュールのみです。各コントロールモ ジュールは、最近使用されたデータを保管します。

冗長性の目的で、セカンダリコントロールモジュール上のキャッシュにも、アクティブなコントロールモ ジュール上のキャッシュに格納されるデータがミラーリングされます。

アクティブなコントロールモジュールレールモジュール上の対応するポートから機能 しているネットワークスイッチにケーブルが接続されている場合、セカンダリコントロールモジュールのネッ トワークインタフェースをフェイルオーバー用に使用することができます。

メモ:コントロールモジュールの管理ポートは、1 つのコントロールモジュールが故障してもフェイルオー バーしません。したがって、専用管理ネットワークを使用している場合は、両方のコントロールモ ジュールの管理ポートが管理ネットワークに接続されていることを確認してください。

<span id="page-24-2"></span>PS Series アレイには、2 種類のネットワーク障害保護機能があります。

- 垂直フェイルオーバー。デュアルコントロールモジュールアレイでは、ネットワークパスで障害が発生 すると、アクティブコントロールモジュールのネットワークポートが、他の(セカンダリコントロールモ ジュールの同じネットワークポートにフェイルオーバーできます。たとえば、CM0 のEthernet 0 が接続 性を失うと(switch 0 の故障)、CM1 キャッシュのEthernet 0 が有効化および使用されます。詳細 に関しては、16[ページの「デュアルコントローラ構成」](#page-21-1)を参照してください。
- <span id="page-24-4"></span>• コントロールモジュールのフェイルオーバー。デュアルコントロールモジュールアレイでは、アクティブコ ントロールモジュールに障害が発生すると、セカンダリコントロールモジュールが自動的に引き継い で、アクティブになります。

新たにアクティブになったコントロールモジュールにケーブルが接続されている場合、ネットワークI/O をそのネットワークインタフェースに切り替えることができます。状況によっては、ネットワークI/O は 切り替わらずに引き続き以前のアクティブコントロールモジュールを経由します。(例えば、アクティ ブになったコントローラモジュールが、それ自体のローカルネットワークインタフェース、または以前の アクティブコントローラモジュールのネットワークインタフェースのいずれかを使用できる場合です。) コントロールモジュールのフェイルオーバーは自動的に行われ、iSCSI イニシエータがグループIP ア

ドレスに再接続されると、アプリケーションI/O はユーザーの介入なしに続行されます。

## <span id="page-24-0"></span>コントロールモジュールファームウエアのメンテナンス

各 コントロールモジュールには、アレイファームウェアを実行するマイクロ SD カードが装備されていま す。新しい製品機能および拡張機能を使用するには、最新のファームウェアバージョンを実行する必 要があります。

<span id="page-24-1"></span>注意:デュアルコントロールモジュールアレイでは、両方のコントロールモジュールが同じファームウェア バージョンを実行している必要があります。ファームウェアのバージョンが異なると、1 つのコントロールモ ジュールしか機能しなくなります。メンバーを新しいバージョンにアップデートする前に、古いバージョンの ファームウェアを持つコントロークティブなコントローラと同じバージョンにアップデートする必要 があります。

グループメンバーは同じバージョンのファームウェアを実行する必要があります。バージョンが異なる場 合、すべてのバージョンで共通の機能しか実行できなくなります。混合ファームウェアグループについて は、PS Series の『Release Notes』(リリースノート)を参照してください。

<span id="page-24-5"></span>2 台目のコントロールモジュールを追加している、コントロールモジュールをアップグレードしている、また は障害が発生したマイクロSD カードを交換している場合は、PS Series サポートプロバイダ(ほとんど の場合は Dell EqualLogic テクニカルサポート)に問い合わせてください。お使いのシステムの現在の PS Series のファームウェアバージョンをプロバイダにお知らせください。障害の発生したコントロールモ ジュールを交換する際には、そのコントロールモジュールからマイクロSD カードを取り外し、交換用の コントロールモジュールに取り付けます。カードを取り付けることにより、正しいファームウェアを確実に維 持することができます。26 [ページの「マイクロ](#page-31-0)SD カードの交換」を参照してください。

<span id="page-24-3"></span>アレイ上で実行されているファームウェアバージョンを表示するには、GUI グループメンバーの Controllers(コントローラ)タブで確認するか、次のCLI コマンドを使用します。

member select show controllers

マイクロSD カード上のファームウェアが、アレイ上で実行されているファームウェアと一致しない場合、 そのカードは取り付けないでください。このような場合には、アレイサポートプロバイダにお問い合わせく ださい。

## コントロールモジュールの取り扱い上の注意

<span id="page-25-2"></span>次のコントロールモジュール取り扱い注意点に従ってください。

- アクティブなコントロールモジュールは取り外さないでください。
- コントロールモジュールを静 雷気 放出 から保護 して ください。 コントロールモジュールの取り扱い時 には、常に静電気防止用リストバンドを着用してください。6[ページの「ハードウェアの保護」](#page-11-1)を参 照してください。
- <span id="page-25-3"></span>• コントロールモジュールの同期中、コントロールモジュールをアレイから取り外さないでください。 同期が完了すると、コンソールメッセージが表示されます。また、セカンダリコントロールモジュール のACT LED が橙色になります。
- コントロールモジュールのスロットは空にしないでください。 コントロールモジュール 1 台のアレイで は、常にフェースプレートダミーを空のコントロールモジュールスロットに取り付けるようにしてくださ  $\iota$
- コントロールモジュールは適切に保管してください。コントロールモジュールは、出荷時のパッケー ジ、または静電気防止パッケージ内に保管するか、静電気放出から保護されている場所に設 置してください。

## <span id="page-25-4"></span><span id="page-25-0"></span>スタンバイオン**/** オフボタンについて

<span id="page-25-1"></span>タイプ 18 コントロールモジュールには、管理ポートの横にスタンバイオン/オフというラベルが付いた小 型の埋め込み型ボタンがあります([図](#page-25-1) 13 参照)。 このボタンは、誤ってアクティブ化することを避けるた めに埋め込み式になっています。

#### 図 **13**:スタンバイボタンの位置

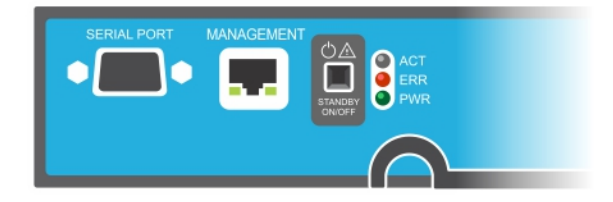

## スタンバイ機能の有効化

スタンバイボタンを使用するには、グループ管理者がGroup Manager のGUI または CLI でこの機能 を有効化する必要があります。

ボタンの使用の有効化はグループ全体に適用されます。つまり、ボタンを押すことによって、スタンバイ ボタンがあるすべてのメンバー(アレイ)(PS4100、PS4110、PS6100、PS6110、PS6210、およびPS6610 ア レイモデル)をシャットダウンできるようになります。各メンバーでボタンの使用を個別に有効化する必 要はありません。

メモ:グループ管理者権限を持つユーザーのみが、グループのスタンバイ機能を有効化できます。ただ し、ボタンは誰でも押すことができ、グループでは誰がアレイをスタンバイオン/ オフモードにするかは決 定できません。したがって、グループ管理者はこの機能を有効化する前に環境のセキュリティを考慮 するようにしてください。

#### スタンバイオン**/** オフボタンの使用

グループ全体 でこの機能 が有効化 された後は、該当するメンバーのコントロールモジュールのどちらか にあるスタンバイオン/ オフボタンを使用して、Group Manager GUI や CLI を使用せずに、アレイを素 早くシャットダウンすることができます。

- メンバーをシャットダウンしてスタンバイ状態にするには、スタンバイオン/ オフボタンを2 秒以上押 します。
- アレイを完全にシャットダウンするには、電源装置のスイッチをオフにします。
- メンバーをオンに戻すには、再度スタンバイオン/ オフボタンを押し続けます(電源装置のスイッチが オンの位置に戻っていることを確認してください)。

#### 重要な考慮事項

スタンバイオン/ オフボタンは、Group Manager GUI または CLI へのアクセスがない状況で、メンバーを 素早くシャットダウンする必要がある場合にのみお使いください。たとえば、作業環境でアレイを損傷 する可能性のある高温または水漏れなどの問題が発生した場合などです。

注意:スタンバイモードでは、そのメンバー上の容量を使用するボリューム、またはそのメンバーにバイン ドされたボリュームがすべて使用できなくなります。メンバー上の全操作が一時停止され、メンバーに 対するI/O アクティビティはなくなり、メンバーのファームウェアは実行されません。

注意:故障したコントロールモジュールを交換するときは、スタンバイオン/オフボタンその他の手段でア レイをシャットダウンしないでください。メンバーをシャットダウンした場合、コントロールモジュールを挿入 した時点でアレイが自動的にフルパワーモードに復帰します。

メンバー上でスタンバイオン/ オフボタンを使用しても、グループリードメンバー以外のその他グループメ ンバーには影響しません。グループリードメンバーがスタンバイモードになっていると、グループリードが他 のメンバーにフェールオーバーするまで数分かかります。スタンバイモードのメンバーへの雷力を回復す るには、各メンバー上でスタンバイボタンを押す必要があります。スタンバイボタンのないグループメン バーはオンライン状態のままとなります。これらのメンバーをシャットダウンするには、GUI または CLI を 使用する必要があります。

# <span id="page-26-0"></span>コントロールモジュールの交換

<span id="page-26-1"></span>コントロールモジュールに障害が発生した場合、この項で説明されているように、取り外して機能して いるコントロールモジュールと交換する必要があります。

交換用コントロールモジュールを挿入する前に、バッテリを、古いコントロールモジュールから新しいコン トロールモジュールに置き換える必要があります。

また、マイクロSD カードを交換する場合も一時的にコントロールモジュールを取り外す必要がありま す。マイクロSD カードの交換に関しては、26 [ページの「マイクロ](#page-31-0)SD カードの交換」を参照してくださ  $\iota$ 

残っているコントロールモジュールに、接続され、正常に機能しているネットワークインタフェースが少な くとも1 つある場合は、アレイをシャットダウンせずに、コントロールモジュールを部分的に、または完全 に取り外すことができます。このようなコントロールモジュールの交換手順は、22 [ページの「コントロール](#page-27-0) [モジュールの交換手順」](#page-27-0)で説明されています。

コントロールモジュールを取り外す際は、6[ページの「ハードウェアの保護」](#page-11-1)にあるように、静電気防止 用リストバンドを着用し、モジュールを静電気から防止されている面に置いてください。

## <span id="page-27-0"></span>コントロールモジュールの交換手順

この項では、PS Series アレイの1 つまたは両方のコントロールモジュールの取り外しおよび取り付け手 順を説明します。次のような、交換状況が取り上げられています。

- アレイ内 のセカンダリコントロールモジュールの交換
- アレイ内のアクティブなコントロールモジュールの交換
- <span id="page-27-1"></span>• アレイ内の両方のコントロールモジュールの交換

#### セカンダリコントロールモジュールの交換

アレイに電源が完全投入され、機能している場合は、以下の手順でアレイ内のセカンダリコントロー ルモジュールを交換してください。

- 1. 23 [ページの「コントロールモジュールの取り外し」](#page-28-0)で説明されているように、アレイからコントロールモ ジュールを取り外します。
- 2. 27 ページの マイクロ SD カードの取 り外し」で説明されているように、コントロールモジュールから SD カードを取り外します。
- 3. 28 [ページの「マイクロ](#page-33-0)SD カードの挿入」で説明されているように、交換用コントロールモジュール にSD カードを取り付けます。
- 4. 29 [ページの「バッテリ交換」に](#page-34-0)従い、バッテリを既存のコントロールモジュールから取り外して交換 用コントロールモジュールに交換します。
- 5. 24 [ページの「コントロールモジュールの取り付け」](#page-29-0)で説明されているように、アレイに交換用コント ロールモジュールを挿入します。

#### アクティブなコントロールモジュールの交換

アレイ内のアクティブなコントロールモジュールを交換するには、次の手順を実行します。

- 1. 6 [ページの「アレイのシャットダウンと再起動」で](#page-11-2)説明されているように、完全シャットダウンでシステ ムをシャットダウンします。
- 2. 22 [ページの「セカンダリコントロールモジュールの交換](#page-27-1) 」で説明されているように、コントロールモ ジュールを交換します。
- 3. 29 ページの「バッテリ交がい」、バッテリを既存のコントロールモジュールから取り外して交換 用コントロールモジュールに交換します。
- 4. restart コマンドを使用してアクティブなコントロールモジュールをセカンダリにします。
- 5. SD カードを新しい交換用コントロールモジュールに取り付けます。
- 6. 22 [ページの「セカンダリコントロールモジュールの交換](#page-27-1) 」で説明されているように、現在セカンダリに なっているコントロールモジュール(再起動前にアクティブだったもの)を交換します。

#### 両方のコントロールモジュールの交換

アレイの両方のコントロールモジュールの交換には、次の手順を実行します。

- 1. 22 [ページの「セカンダリコントロールモジュールの交換](#page-27-1)」で説明されているように、まず最初にセカ ンダリコントロールモジュールを交換します。
- 2. 29 [ページの「バッテリ交換」に](#page-34-0)従い、バッテリを既存のコントロールモジュールから取り外して交換 用コントロールモジュールに交換します。
- 3. restart コマンドを使用してアクティブなコントロールモジュールをセカンダリにします。

PS6610 ハードウェアオーナーズマニュアル 3 コントロールモジュールのメンテナンス

4. 22 [ページの「セカンダリコントロールモジュールの交換](#page-27-1) 」で説明されているように、現在セカンダリに なっているコントロールモジュール(再起動前にアクティブだったもの)を交換します。

## <span id="page-28-0"></span>コントロールモジュールの取り外し

コントロールモジュールを取り外す前に、以下の手順を行います。

- 21 [ページの「コントロールモジュールの交換」の](#page-26-0)最初の部分にある情報を確認します。
- 静電気防止用リストバンドを付けます。6[ページの「ハードウェアの保護」を](#page-11-1)参照してください。
- そのコントロールモジュールに接続されているシリアルケーブルとネットワークケーブルをすべて取り外 します。他のコントロールモジュールに開いているインタフェースコネクタがある場合は、ネットワーク ケーブルを他のコントロールモジュールに接続しなおしてデータアクセスが中断されないようにしま す。

注意: アクティブなコントロールモジュールは取り外さないでください。

コントロールモジュールを取り外すには、以下の手順を実行します。

- 1. オレンジ色のリリースボタン([図](#page-28-1) 14の付記2)を下に押します。
- <span id="page-28-1"></span>2. オレンジ色のボタンを押し下げたまま、黒色のリリースラッチを自分の方へ回します。ラッチを回す と、アレイからコントロールモジュール(付記 1)が取り出されます。コントロールモジュールを取り外し ます。

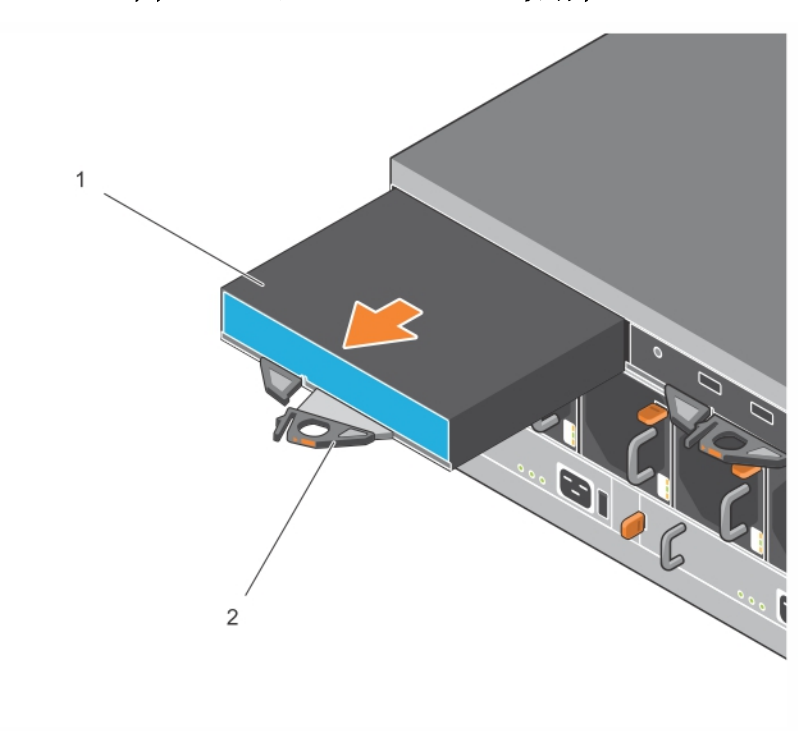

図 **14**:コントロールモジュールの取り外し

3. 静電気放出から保護されている平らな面にコントロールモジュールを置きます。損傷を避けるた め、コントロールモジュールの上には何も置かないでください。

4. 障害の発生したコントロールモジュールを交換する際には、そのコントロールモジュールからマイク ロSD カードを取り外し、交換用のコントロールモジュールに取り付けます。障害が発生したコン トロールモジュールから取り外したカードを使用することにより、新しいコントロールモジュールが正 しいファームウェアとアレイ設定を実行していることを確実にすることができます。26 [ページの「マイ](#page-31-0) クロSD [カードの交換」](#page-31-0)を参照してください。

障害の発生したコントロールモジュールは、配送された交換用モジュールが入っていたパッケージに入 れて返却してください。ハードウェアの返却については、PS Series のサポートプロバイダにお問い合わ せください。

## <span id="page-29-0"></span>コントロールモジュールの取り付け

コントロールモジュールの取り付けは、アレイをシャットダウンせずに行うことができます。

注意:コントロールモジュールは同じタイプのコントロールモジュールのみと交換するようにしてください。 アレイ内でコントロールモジュールタイプを混合しないでください。

コントロールモジュールは、アレイに水平に、Ethernet ポートが右、シリアルポートが左にくるように取り 付けます。

図 **15**:コントロールモジュールの正しい向き

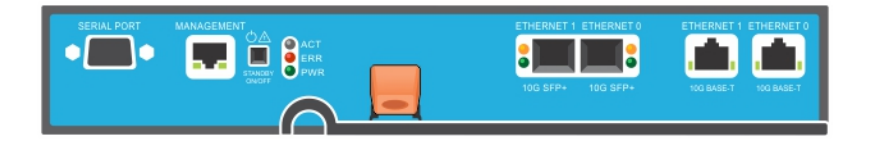

- 1. 静電気防止用リストバンド、または同様の保護用具を使用してください。6[ページの「ハードウェ](#page-11-1) [アの保護」](#page-11-1)を参照してください。
- 2. オレンジ色のリリースタブ([図](#page-30-0) 16 の付記 2)を押し上げ、レバーを回して引き出します。

<span id="page-30-0"></span>3. コントロールモジュール([図](#page-30-0) 16 の付記 2)が取り付けられているコントローラと平らに揃うまでシャー シに差し込みます。レバーは所定の位置にロックされるまで、滑らかに回ります。

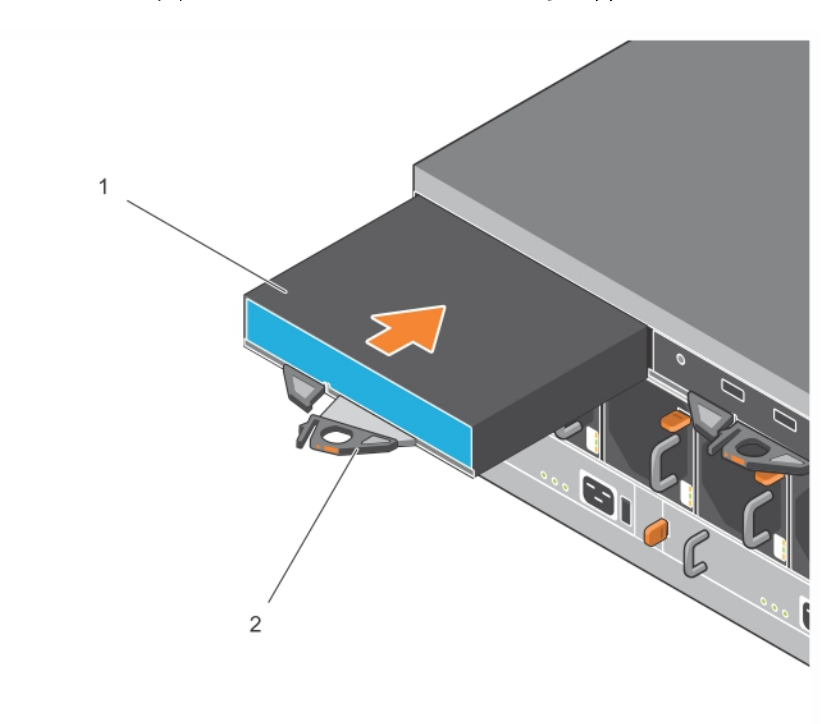

図 **16**:コントロールモジュールの取り付け

- 4. レバーを内側に回すと、コントロールモジュールがスロット内に完全に押し込まれます。レバーのラッ チが所定の位置にカチッと収まります。
- 5. すべてのケーブルを接続します(ネットワークとシリアルポート)。
- <span id="page-30-1"></span>6. アレイをシャットダウンしていた場合には、アレイの電源を入れます。
- 7. コントロールモジュールが動作することを確認します。17 [ページの「コントロールモジュール](#page-22-1)LED の [解釈」](#page-22-1)を参照してください。

<span id="page-30-3"></span>タイプ18 コントロールモジュールには、コントロールモジュールのcache-to-flash 機能で使用される 一体型バッテリアセンブリが含まれます。Group Manager GUI または CLI バッテリ障害を示す場合 は、バッテリを交換する必要があります。

アレイに2 台のコントロールモジュールが取り付けられているときに、GUI(または CLI)に1 台しか 表示されない場合は、2 台のコントロールモジュールが起動して同期化するために十分な時間 (最低 5 分)待機するようにしてください。同期化が完了すると、シリアルコンソール(接続されてい る場合)にメッセージが表示され、セカンダリモジュールのACT LED が橙色に点灯します。

適切な時間をおいても引き続き GUI(または CLI)に 1台のコントロールモジュールしか表示されな い場合は、コントローラが正しく取り付けられていない可能性があります。黒色のレバーを回してモ ジュールを取り外し、そのモジュールをアレイシャーシにもう一度挿入してください。コントローラの正 面が、アレイに既に取り付けられているコントローラと平らに揃っていることを確認してください。

<span id="page-30-2"></span>コントロールモジュールを再度取り付けた後もGUI(または CLI)に両方のコントロールモジュールが 表示されない場合は、サポートプロバイダにご連絡ください。

注意:アレイにコントロールモジュールが取り付けられた後は、コントロールモジュールが内部ファーム ウェアとプライマリコントロールモジュールとの同期化を完了するまで、モジュールの再スタート、再取り 付け、またはアレイのファームウェアのアップグレードをしないでください。この処理はバックグランドで発 生し、コントロールモジュールタイプによっては完了に最高 45 分かかることがあります。同期化処理が 終了したことを確認するには、GUI のイベントビューアで確認メッセージをチェックするか、CLI コマンド show recent events を使用します。同期化処理を中断すると、コントロールモジュールの内部ファー ムウェアが破損される場合があり、コントロールモジュールが正しく機能しなくなります。

## <span id="page-31-0"></span>マイクロ**SD** カードの交換

各コントロールモジュールに、PS Series ファームウェアを格納するマイクロ SD カードが搭載されていま す。

コントロールモジュールに障害が発生した場合は、そのコントロールモジュールからマイクロSD カード を取り外し、交換用のコントロールモジュールに取り付ける必要があります。障害が発生したコント ロール モジュールから取り外したカードを使用することにより、新しいコントロールモジュールが、アレイ 内の他のコントロールモジュールと同じファームウェアと設定を実行していることを確実にすることができ ます。

マイクロSD カードの交換手順を実行する前に、次の手順を実行してください。

- コントロールモジュールの取り外しおよび交換手順について、21 [ページの「コントロールモジュール](#page-26-0) [の交換」を](#page-26-0)確認します。
- 6 [ページの「ハードウェアの保護」の](#page-11-1)説明に従って、静電気防止用リストバンドを着用します。

## マイクロ**SD** カードの交換手順

コントロールモジュールでマイクロSD カードを交換するには、次の手順に従います。

- 1. 23 [ページの「コントロールモジュールの取り外し」](#page-28-0)で説明されているように、アレイからコントロールモ ジュールを取り外します。
- 2. 27 ページの マイクロ SD カードの取 り外し」で説明されているように、コントロールモジュールから SD カードを取り外します。
- 3. 28 [ページの「マイクロ](#page-33-0)SD カードの挿入」で説明されているように、コントロールモジュールに交換 用 SD カードを取り付けます。
- 4. 24 [ページの「コントロールモジュールの取り付け」](#page-29-0)で説明されているように、アレイにコントロールモ ジュールを挿入します。

## <span id="page-32-0"></span>マイクロ**SD** カードの取り外し

[図](#page-32-1) 17 の付記 1 は、マイクロ SD カードの位置を示しています。

注意:マイクロSD カードを紛失したり損傷したりするリスクを減らすため、交換用コントロールモジュー ルへの取り付け準備が完了するまで、カードを取り外さないで下さい。

- 1. カードをハウジングにしっかりと押し入れて、スプリングメカニズムを外します([図](#page-32-1) 17 を参照)。マイク ロSD カードの一部がハウジングから押し出されます。
- 2. カードをハウジングからまっすぐに慎重に引き出します。
- <span id="page-32-1"></span>3. 静電気放出から保護されている平らな面にマイクロSD カードを置きます。

#### 図 **17**:マイクロ**SD** カードの取り出し

## <span id="page-33-0"></span>マイクロ**SD** カードの挿入

- 1. 交換用マイクロSD カードを、カードの矢印がハウジングの方を向くように合わせます([図](#page-33-1) 18)。 正しく設置すると、金色の接触部が下向き、およびハウジングの内側向きになります。
- <span id="page-33-1"></span>2. カチッと所定の位置に収まるまで、カードをハウジングにしっかり押し込みます。リリーススプリングメ カニズムがはめ込まれており、SD カードが押し出されることを確認するため、カードを押してしっか りと装着されていることを確かめます。次に、SD カードを再度挿入してから、SD カードを慎重に 引いて、カードがしっかりと装着されていることを確認します。

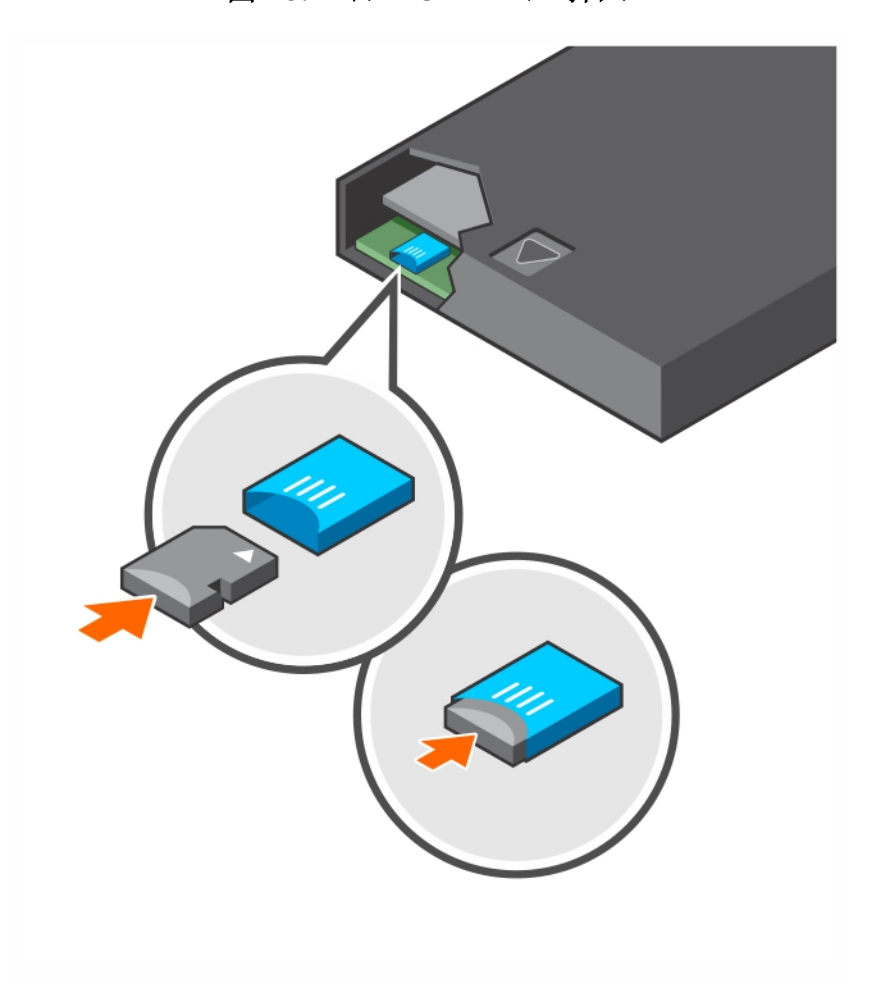

図 **18**:マイクロ**SD** カードの挿入

- 3. コントロールモジュールをアレイに取り付けます。24 [ページの「コントロールモジュールの取り付け」](#page-29-0)を 参照してください。
- 4. コントロールモジュールが動作可能であることを確認します。17 [ページの「コントロールモジュール](#page-22-1) LED [の解釈」を](#page-22-1)参照してください。

# <span id="page-34-0"></span>バッテリ交換

<span id="page-34-3"></span>本項では、PS Series アレイコントロールモジュール内のバッテリを交換するときに従う必要のある手順 を説明します。

メモ: 修 理作業の多くは、認定 されたサービス技術者によって行われる必要があります。品マニュアル で許可されている範囲に限り、またはオンラインサービスもしくはテレホンサービスとサポートチームの指 示によってのみ、トラブルシューティングと簡単な修理を行うようにしてください。デルに認可されていな い修理(内部作業)による損傷は、保証の対象となりません。お使いのシステムに付属のマニュアルの 「安全にお使いいただくために」をお読みになり、指示に従ってください。

#### コントロールモジュールの取り扱い上の注意

次のコントロールモジュール取り扱い注意点に従ってください。

- アクティブなコントロールモジュールは取り外さないでください。
- コントロールトジュールを静電 気 放出 から保護 してください。 コントロールモジュールの取り扱い時 には、常に静電気防止用リストバンドを着用してください。
- バッテリ障害の疑い以外の理由のためにコントロールモジュールのみを交換する場合は、バッテリを 取り外し、交換用コントロールモジュールで使用するために保管しておきます。

#### <span id="page-34-2"></span><span id="page-34-1"></span>配送要件

以前取り付けられていたコントロールモジュールを別の場所に移動させる前に、バッテリを低充電レベ ル( 配送モードと呼ばれます) まで放電する必要があります。バッテリを配送モードにすることにより、ア レイが保管されている間、または配送中の充電量の喪失が最小限に留められます。アレイがシャット ダウンされるときは、常にバッテリが自動で配送モードになります。

メモ:デルにバッテリユニットを発送する必要がある場合は、パッケージに「リチウムイオン」というラベルを 貼付するようにしてください。バッテリは、航空便または陸上便で発送することができます。

#### 作業を開始する前に

1. バッテリを交換するコントロールモジュールがセカンダリモードであることを確認してください。モジュー ルがアクティブである場合は、コントロールモジュールをフェイルオーバーさせてセカンダリモジュールに します。

コントロールモジュールをセカンダリモジュールにするには、次の手順を実行します。

- a. Groupをクリックします。
- b. Membersを展開し、メンバー名を選択します。
- c. Controllersタブをクリックして、コントロールモジュールのステータスを表示します。
- d. Maintenanceタブをクリックして、その後 restartをクリックします。
- 2. 該当する場合は、あとで正しく取り付け直すことができるように、セカンダリコントロールモジュール のネットワークケーブルにラベルを付けておきます。

#### バッテリの取り外し

- 1. セカンダリコントロールモジュールからネットワークケーブルを外します。
- 2. セカンダリコントロールモジュールを取り外し、バッテリカバーを上に向けて静電気保護された作業 場所に置きます。

<span id="page-35-0"></span>3. バッテリと関連電子機器を格納するバッテリカバーは、1 つのネジで留められています。これは拘 束ネジではありません。#2 プラスドライバ([図](#page-35-0) 19)を使用してネジを緩め、穴から取り外します。ネ ジは、ネジがコントロールモジュール内に落ちないように脇に置いておきます。

図 **19**:バッテリカバーからのネジの取り外し

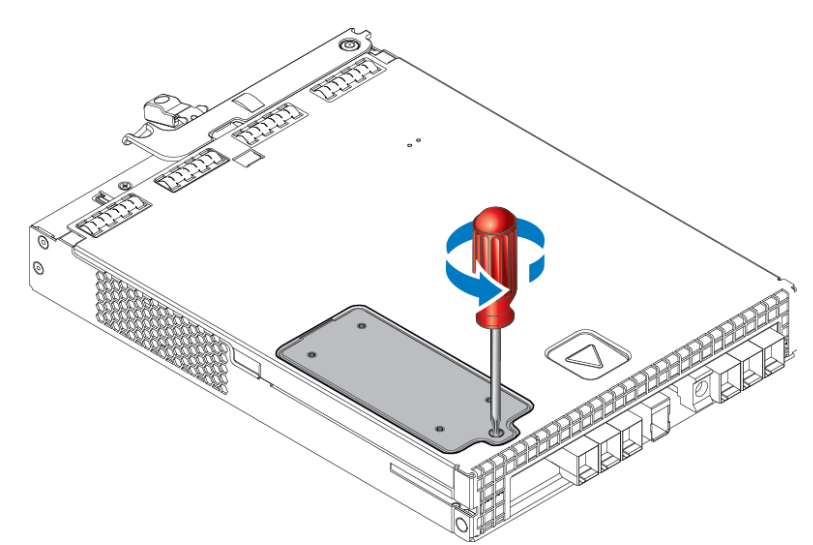

メモ:ネジをコントロールモジュール内に落としてしまうと、修理のためにコントロールモジュールをデルに 返却する必要が生じる場合があります。

<span id="page-35-1"></span>4. カバーのネジタブを持ち、バッテリカバーを回し上げてから左に動かして、コントロールモジュールの 上に裏返して置きます([図](#page-35-1) 20)。バッテリカバーは、バッテリが取り付けられるので予想以上に重く なります。

図 **20**:バッテリカバーの取り外し

<span id="page-36-0"></span>5. バッテリユニットに接続されているコネクタは、固定クリップで所定の位置に固定されています。 コネクタを取り外すには[、図](#page-36-0) 21 に示すようにこれを押し下げる必要があります。固定クリップを押し 下げたままコネクタの外側 をつかみ、コネクタを左右に慎重に揺らしながら外側に向けて引き、 取り外します。古いバッテリユニットを脇に置きます。

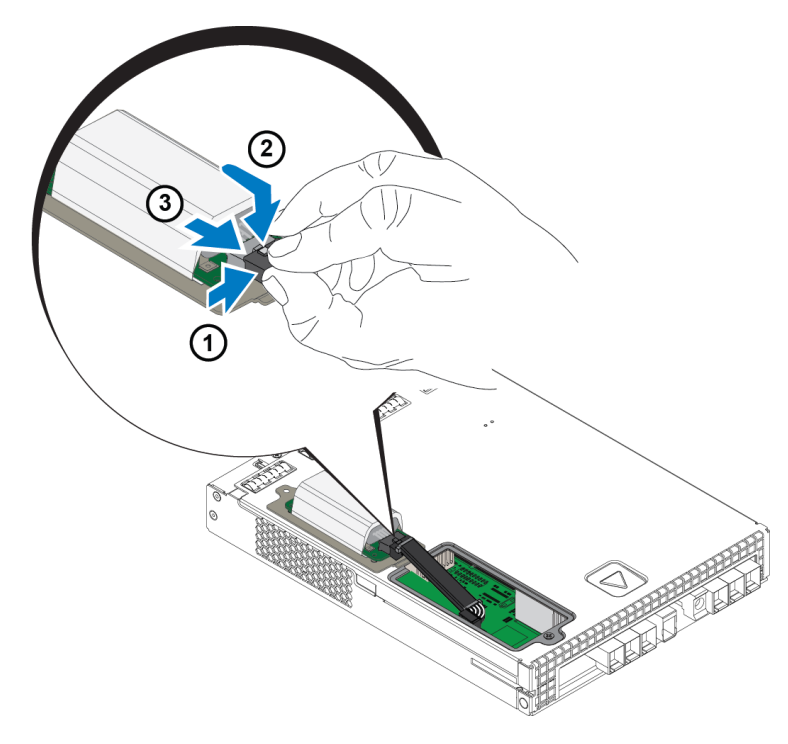

図 **21**:バッテリの取り外し

#### 新しいバッテリの挿入

- 1. 新しいバッテリユニットをコネクタに取り付け、左右に慎重に揺らしながら押して、所定の位置に装 着します。コネクタの挿入に固定クリップを押し下げる必要はありません。コネクタが完全に装着さ れると、固定クリップが所定の位置にカチッと収まります。
- 2. バッテリを取り外すための手順 5 からの手順を逆に行って、新しいバッテリユニットをシャーシに設 置します。

メモ:ケーブルが邪魔にならず、ユニットを設置しやすくするために、コントロールモジュール内側のケー ブルの位置を多少動かすことが必要となる場合があります。バッテリカバーとコントロールモジュール シャーシの間にケーブルが挟まれないようにしてください。

- 3. ネジを取り付けなおして軽く締めます。
- 4. コントロールモジュールを挿入し直し、ケーブルを再度接続します。

#### 古いバッテリの返却または処分

充電可能バッテリの処分方法は国によって異なります。古いバッテリは、お住まいの国の規制に従っ て処分するようにしてください。または、適切な処分のために、古いバッテリをデルに返却することも可 能です。29ページの配送要件 | を参照してください。

# <span id="page-38-0"></span>**4** 電源装置ユニットのメンテナンス

<span id="page-38-4"></span>アレイは、2 台のホットスワップ対応電源装置ユニットをサポートします。

アレイは、1 台の電源装置でも一時的に動作させることが可能ですが、長期間にわたるアレイの信 頼性を維持するには、両方の電源装置が必要です。

## <span id="page-38-1"></span>電源装置について

PS Series アレイは、2 台の電源装置(PSU)から電力を受け取ります。アレイは、一方の電源装置が 故障しても、もう一方の電源装置で動作します。

各ユニットには 2800W 電源装置 1 台が搭載されており、この電源装置には 220~240VAC のAC 線電源が必要です。

# <span id="page-38-2"></span>電源装置障害の識別

電源装置冷却モジュールの障害は、次の方法で識別することができます。

- 電源装置冷却モジュール上の**LED** 5 [ページの「背面パネルの機能およびインジケータ」](#page-10-2)を参照 してください。
- コンソール、イベントログ、または Group Manager GUI アラームパネル上のメッセージ。
- **Group Manager** の**GUI** と**CLI** 出力。GUI Member Enclosure(メンバーエンクロージャ)タブ、 または CLI コマンド member select member name show enclosure で、電源装置冷却モジュー ル障害が表示されます。

メモ:アレイの背面を見ると、電源装置 0 は左側、電源装置 1 は右側になります。

## 電源装置制御と**LED**

電源装置には、それらのステータスを表示するLED があります。

## **AC** 電源装置

<span id="page-38-3"></span>図 [22](#page-38-3) は、電源装置の機能を説明するものです[。表](#page-39-0) 10 では、これらの機能が説明されています。

#### 図 **22**:**2800W** 電源装置 **LED**

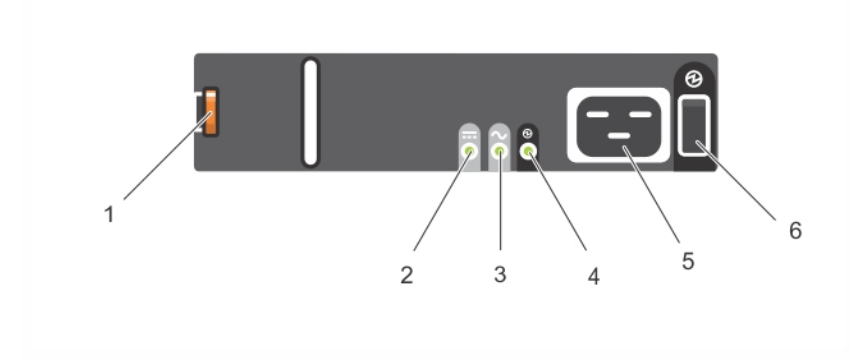

<span id="page-39-0"></span>

|                | アイテム  LED/ 制御 | 色<br>(状態)  | 説明                                                           |
|----------------|---------------|------------|--------------------------------------------------------------|
|                | リリースラッチ       | なし         | アレイから PSU を取 り外 すために使用 されます                                  |
| $\overline{2}$ | PSU 障害        | 橙色<br>(点灯) | PSU 障害です。PSU が電力を供給していません。                                   |
|                |               | 橙色<br>(点滅) | PSU ファームウェアをダウンロードしています。                                     |
| 3              | AC 障害         | 橙色<br>(点灯) | AC 電源 が検 知 され ません。                                           |
|                |               | 橙色<br>(点滅) | PSU ファームウェアをダウンロードしています。                                     |
| $\overline{4}$ | 電源 OK         | 緑色<br>(点灯) | この PSU から電源 が供給 されています。                                      |
|                |               | 緑色<br>(点滅) | AC 電源は存在しますが、 PSU がスタンバイモードになっていま<br>す。 電力は他の PSU から供給されています |
| 5              | 電源 コードコネクタ    | なし         | 付 属 の電 源 コードを接 続 します。                                        |
| 6              | 電源 スイッチ       | (消灯)       | ユニットに電力が供給されていません                                            |
|                |               | (点灯)       | ユニットに電源が投入され、動作可能です                                          |

表 **10**:電源装置機能

## <span id="page-39-2"></span><span id="page-39-1"></span>電源装置ユニットの取り外し

アレイは、1 台の電源装置ユニットのみでも稼働しますが、故障したファンユニットは可能な限り早急 に交換するようにしてください。アレイを適切に冷却するため、交換するファンユニットが用意できるま で、障害が発生した電源装置ユニットを取り外さないようにしてください。

#### 電源装置の取り外し方法

電源装置冷却モジュールを扱う時には静電気防止用具を着用してください。6[ページの「ハードウェ](#page-11-1) [アの保護」を](#page-11-1)参照してください。

電源装置を取り外すには、次の手順を行います。

- 1. 電源装置の電源スイッチをオフにします。
- 2. 電源ケーブルの周りからマジックテープを外します。
- 3. 電源ケーブルを外します。
- 4. 右手でハンドルを掴み、オレンジ色のリリースラッチ([図](#page-40-0) 23 の付記 1)を親指で右方向に押しま す。

<span id="page-40-0"></span>5. [図](#page-40-0) 23 に示すように、モジュールをスロットから引き出します。 注意:電源装置は重量物です。両手で支えてください。

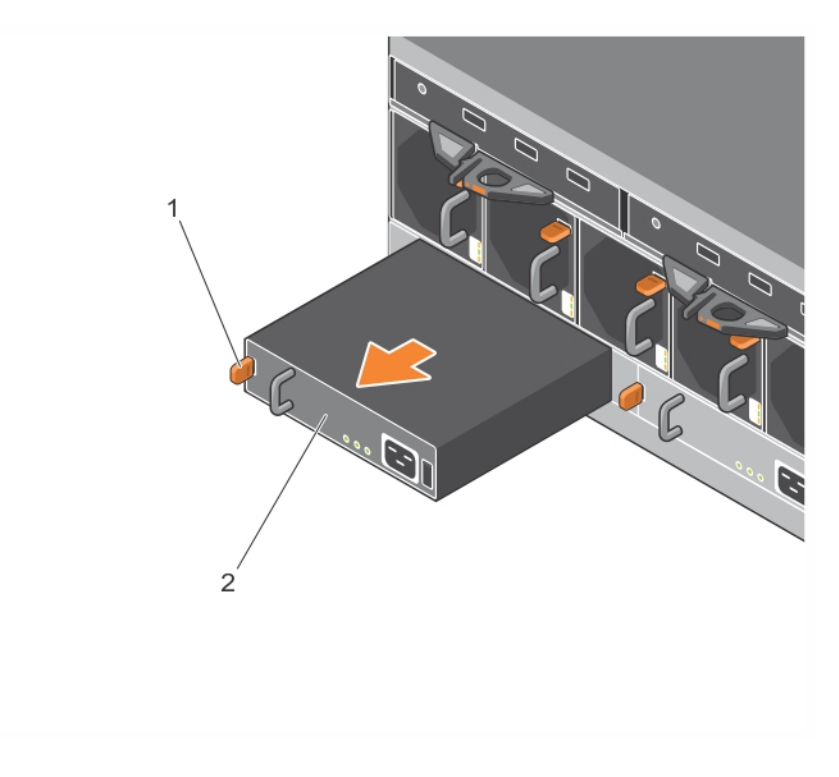

図 **23**:電源装置ユニットの取り外し

# <span id="page-40-1"></span>電源装置ユニットの取り付け

電源装置ユニットの取り付けは、次の手順で行います。

- 1. オレンジ色のリリースラッチが左上にくるように電源装置ユニットを持ちます ([図](#page-41-0) 24 の付記 1)。
- 2. [図](#page-41-0) 24 で図解されているように、電源装置ユニットが完全に装着され、リリースラッチが所定の位置 にカチッと収まるまで、シャーシにスライドさせて挿入します。

<span id="page-41-0"></span>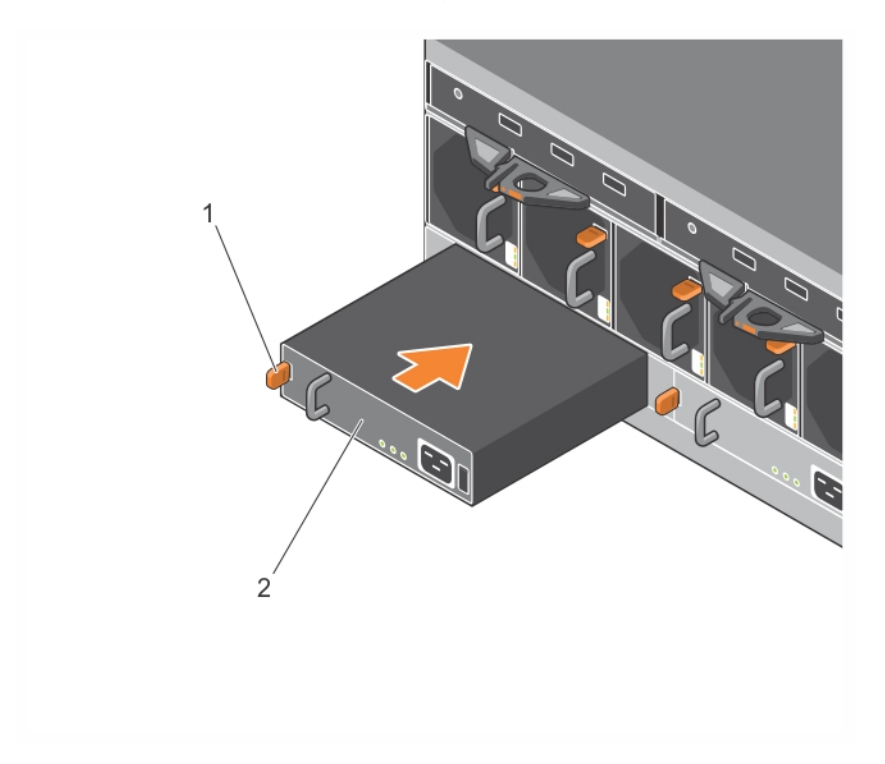

図 **24**:電源装置の挿入

- 3. 電源スイッチがオフの位置にあることを確認します。
- 4. 電源ケーブルを電源装置冷却ファンモジュールに接続し、電源ケーブルのプラグをコンセントに差 し込みます。

メモ:AC LED は、電源装置のスイッチがオフの状態であっても、電源ケーブルが接続されているとき に点灯します。

- 5. [図](#page-41-1) 25 にあるように、マジックテープを使用して電源ケーブルを固定します。
- <span id="page-41-1"></span>6. 電源装置ユニットの電源スイッチをオフにします。

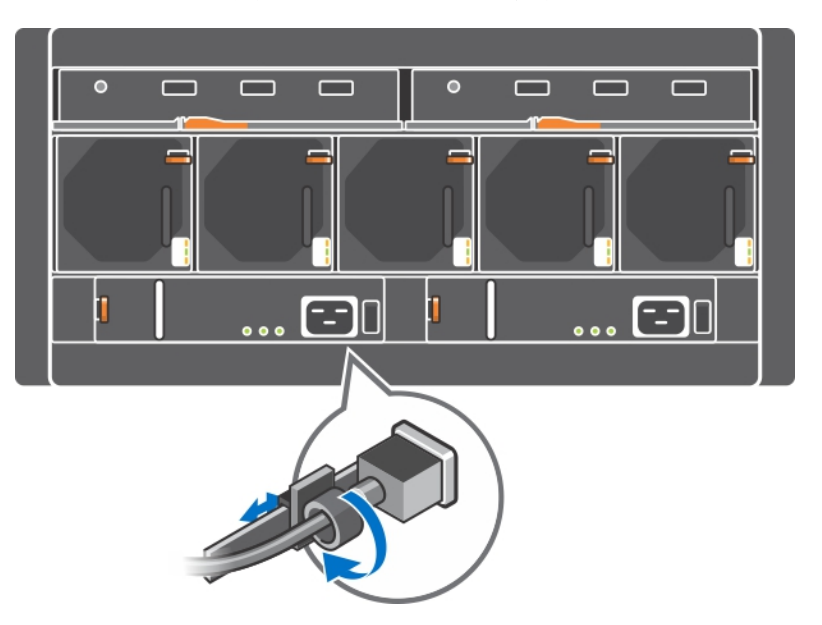

図 **25**:電源ケーブルの固定

# <span id="page-42-0"></span>**5** ファンモジュールの管理

<span id="page-42-2"></span>PS6610 アレイには 5 台の冷却ファンモジュールが搭載されています。

アレイはファンモジュールが1 台故障しても稼働しますが、長期間にわたる5 台すべての冷却とアレ イの信頼性を維持するには、両方の電源装置冷却モジュールが必要です。

## <span id="page-42-3"></span>冷却ファンモジュールの取り外し

アレイは、4 台のファンモジュールのみでも稼働しますが、故障したファンユニットは可能な限り早急に 交換するようにしてください。アレイを適切に冷却するため、交換するファンユニットが用意できるま で、障害が発生したモジュールを取り外さないようにしてください。

注意:アレイの適切な冷却状態を確保するため、ファンモジュールの交換手順(取り外しおよび取り 付け)は、2 分以内に完了するようにしてください。

#### 冷却ファンモジュールの取り外し方法

冷却モジュールを取り扱う際は、静電気防止用具を着用してください。6[ページの「ハードウェアの](#page-11-1) 保護 | を参照してください。

冷却モジュールを取り外すには、以下の手順を実行します。

- 1. ユニット背面で、冷却ファンから出ているハンドルを握り、親指で右側のオレンジ色のリリースラッ チを押し下げます([図](#page-42-1) 26 の付記 2)。
- <span id="page-42-1"></span>2. [図](#page-42-1) 26 に示すように、モジュールが完全にシャーシから出るまでスロットから引き出します。

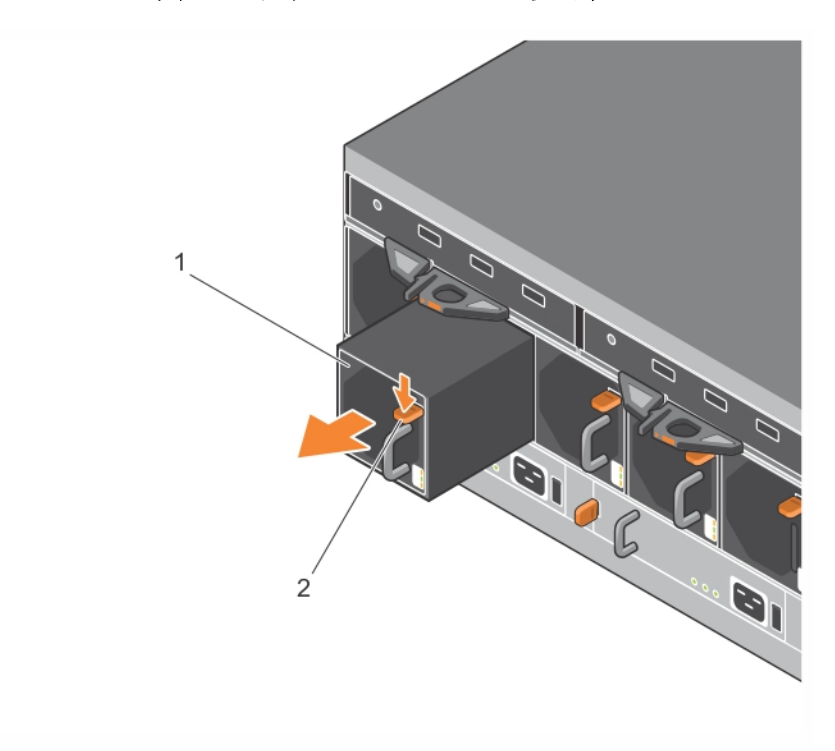

#### 図 **26**:冷却ファンモジュールの取り外し

## 冷却ファンモジュールの取り付け

注意:アレイの冷却を維持するため、ファンモジュールを取り付けない状態で2分以上アレイを動作 させないでください。

#### 冷却ファンモジュールの取り付け

冷却モジュールを取り扱う際は、静電気防止用具を着用してください。6[ページの「ハードウェアの保](#page-11-1) [護」](#page-11-1)を参照してください。

冷却モジュールを挿入するには、以下の手順を実行します。

- 1. オレンジ色のタブが右上になるように冷却モジュールを持ちます([図](#page-43-0) 27)。
- <span id="page-43-0"></span>2. ファンモジュールが完全に装着され、リリースラッチが所定の位置にカチッと収まるまで、シャーシ内 にスライドさせて挿入します([図](#page-43-0) 27 の付記 1)。

# 1 BIL  $\overline{2}$

#### 図 **27**:冷却ファンモジュールの挿入

# <span id="page-44-0"></span>**6** 詳細ネットワークオプション

両方のコントロールモジュール上の全イーサネットポート(同じタイプ)をネットワークスイッチに接続する ことに加え、オプションで管理ポートを個別のネットワークスイッチに接続することもできます。

管理ポートの設定は、管理トラフィック(グループ、メンバー、レプリケーションなどの作成と管理)と iSCSI データトラフィック(アプリケーションとボリューム間、およびレプリケーションパートナー間のI/O)を 分離させることを可能にします。

## <span id="page-44-1"></span>管理ポートの設定

10/100Mbps 管理ポートの設定には、ハードウェア手順とソフトウェア手順があります。管理ポートは グループ管理トラフィックのみに制限されており、iSCSI I/O は扱いません。

メモ:このポートの設定は詳細設定と見なされており、お使いの環境でこのレベルのセキュリティが必 要な場合にお使いいただけます。

#### ハードウェア手順

- 1. お使いのネットワーク環境が、iSCSI トラフィック用のサブネットとは別の、サブネットを伴う専用管 理ネットワークをサポートできることを確認してください。
- <span id="page-44-2"></span>2. 両方のコントロールモジュールで、MANAGEMENT(管理)とラベル付けされたポートを管理ネット ワークに接続します。管理ポートの位置[は図](#page-44-2) 28 に示されています。

#### 図 **28**:管理ポートの位置

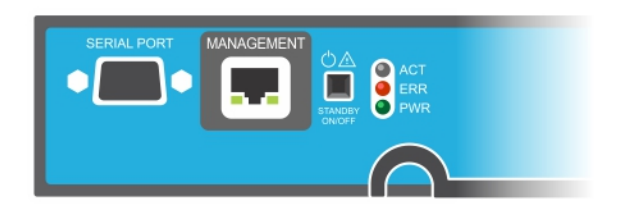

## ソフトウェア手順

Group Manager GUI で管理ネットワークを構成する手順については、『Dell EqualLogic Group Manager Administrator's Guide』(Dell EqualLogic Group Manager 管理者ガイド)を参照して ください。

# <span id="page-46-0"></span>**7** アレイのトラブルシューティング

# <span id="page-46-1"></span>作業にあたっての注意

修理作業の多くは、認定されたサービス技術者によって行われる必要があります。品マニュアルで 許可されている範囲に限り、またはオンラインサービスもしくはテレホンサービスとサポートチームの指 示によってのみ、トラブルシューティングと簡単な修理を行うようにしてください。デルに認可されてい ない修理(内部作業)による損傷は、保証の対象となりません。製品に付属している安全にお使い いただくための注意をお読みになり、指示に従ってください。

# <span id="page-46-2"></span>サービスタグ情報の確認

<span id="page-46-6"></span>各アレイには、英数字のサービスタグがあります([図](#page-46-4) 29 を参照)。デルにお問い合わせの際は、この 情報をカスタマーサポートにご提供いただく必要がある場合があります。PS6610 では、サービスタグラ ベルは、アレイの前面から見た上部ドロワーの右側にあります。

<span id="page-46-5"></span><span id="page-46-4"></span>サービスタグのラベルには QR コードが含まれています。QR コードのスキャナでスキャンされると、サー ビスタグのデータは、お客様をお使いのアレイ特定の製品情報を含む、ウェブサイトにご案内するた めに使用されます。

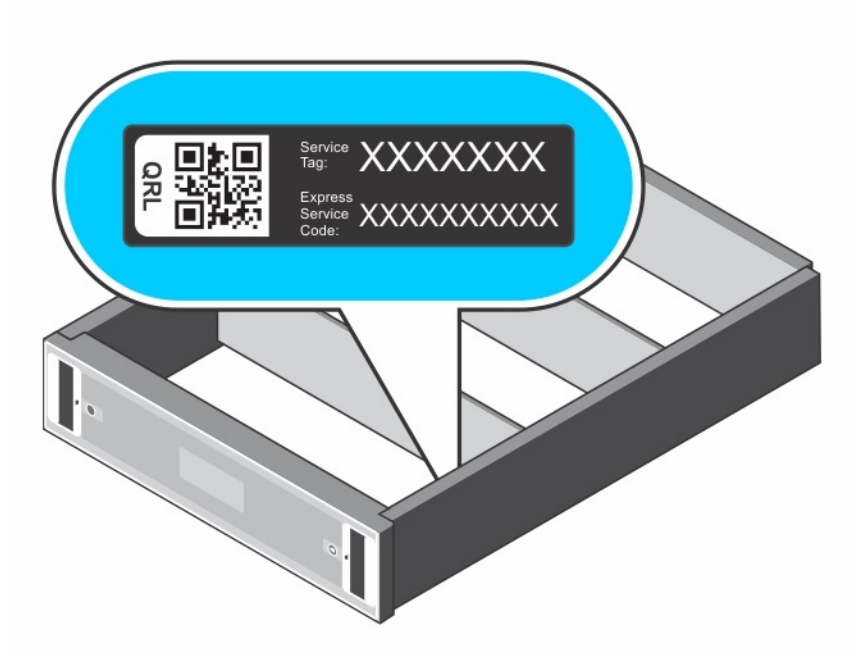

図 **29**:アレイサービスタグ

# <span id="page-46-3"></span>コンポーネント診断の取得

Group Manager のGUI または CLI を使用して、PS Series グループの1 つ、または複数のメンバー の診断情報を収集することができます。詳細については、Dell EqualLogic Group Manager Administrator's Guide』(Dell EqualLogic Group Manager 管理者ガイド)、または『Dell EqualLogic Group Manager CLI Reference Guide』(Dell EqualLogic Group Manager CLI リファレンスガイド)を参 照してください。

# <span id="page-47-0"></span>アレイの起動障害

起動時にシステムが停止した場合は、次をチェックしてください。

- アレイの障害 LED が点灯している。1 [ページの「前面パネルの機能およびインジケータ」](#page-6-3)を参照 してください。
- ハードドライブにアクセスすると、継続したこするような音、またはきしり音がする。v [ページの「テク](#page-4-0) [ニカルサポートとカスタマーサービスの利用」](#page-4-0)を参照してください。

## <span id="page-47-1"></span>アレイ 接続の喪失

- 16 ページの デュアルコントローラ構成|で説 明されているとおり、コントロールモジュールポートのリ ンクステータスLED とコントロールモジュールステータスLED が、各ペアのポートのひとつで緑色に 点灯していることを確認してください。LED が緑色に点灯していない場合は、15 [ページの「コント](#page-20-1) ロールモジュール機能 | を参照してください。
- すべてのケーブルが正しく接続されていることを確認してください。

問題が解決しない場合は、v [ページの「テクニカルサポートとカスタマーサービスの利用」](#page-4-0)を参照してく ださい。

## <span id="page-47-2"></span>外部接続の喪失

- 外付けデバイスのトラブルシューティングを行う前に、ケーブルが正しいイーサネットポートに接続さ れていること、および該当する場合は管理ポートに接続されていることを確認してください。
- 雷源ケーブルがお使いのアレイの雷源装置モジュールにしっかりと接続されていることを確認して ください。

## <span id="page-47-3"></span>電源装置障害

- 1. 障害のある電源装置を見つけ、LED のステータスを確認します。 電源 LED が点灯しない場合は、電源コードと、電源装置が接続されている電源をチェックして ください。
	- 他のデバイスを接続して、電源が動作していることを確認します。
	- ケーブルを別の電源に接続します。
	- 電源ケーブルを交換します。

問題が解決しない場合、または電源装置の障害インジケータが点灯している場合は、 PS Series のサポートプロバイダにお問い合わせください。

電源装置冷却モジュールはホットスワップ対応です。

メモ:デルでは、DC 電源装置モジュールのホットスワップを推奨しません。

アレイは単一の電源装置での動作可能ですが、適切な冷却を確実にするには、両方のモ ジュールを取り付ける必要があります。電源装置冷却モジュールは、1 台に限り、電源が入って いるアレイから最長で5 分間取り外すことができます。

2. 雷源装置をいったん取り外して取り付けなおします。 34 ページの 電源装置 ユニットの取り外し | を参照してください。

メモ:電源装置を取り付けたら、アレイが電源装置を認識するまで数秒待ち、正常に動作するこ とを確認します。

問題が解決しない場合は、PS Series のサポートプロバイダにお問い合わせください。

# <span id="page-48-0"></span>アレイの冷却問題

次の状態をチェックし、当てはまる場合は修正してください。

- ファンの障害。GUI でメンバーステータスを確認する、またはファン障害を示す CLI メッセージを確 認してください。ファンの障害には、電源装置ユニットの交換が必要です。
- 空のドライブベイまたは空のコントローラスロット。
- 高すぎる環境温度。Dell EqualLogic PS6610 Series Array Installation and Setup Guide』(Dell EqualLogic PS6210 Series アレイ取り付けとセットアップガイド)に記載されているアレイについての 技術仕様を参照してください。
- ケーブル、またはラック内の他の物によって妨げらた外部通気。

問題が解決しない場合は、交換部品についてPS Series のサポートプロバイダにお問い合わせくださ  $\iota$ 

## <span id="page-48-1"></span>コントロールモジュール障害

- 1. コントロールモジュールのステータスLED をチェックします。詳細に関しては 17 [ページの「コントロー](#page-22-1) [ルモジュール](#page-22-1)LED の解釈」を参照してください。
- 2. コントロールモジュールを再度装着して30 秒間待ちます。21 [ページの「コントロールモジュールの](#page-26-0) [交換」](#page-26-0)を参照してください。

コントロールモジュールに不具合が生じた場合の交換に関しては、PS Series のサポートプロバイダに お問い合わせください。

# <span id="page-48-2"></span>故障したハードドライブ

故障したドライブをアレイから外す前に、ハードドライブインジケータをチェックしてください。問題のドラ イブが、GUI、コンソールログ、監視ログでも不良品であるとして識別されていることを確認してくださ い。

• アレイからドライブを取り外し、できるだけ早くドライブを交換してください。14 [ページの「ディスクドラ](#page-19-1) [イブの取り外し」](#page-19-1)を参照してください。

ドライブを交換しても問題が解決しない場合は、PS Series のサポートプロバイダにお問い合わせくだ さい。

# <span id="page-50-0"></span>索 引

#### **L**

**LED**コ ン トロー ル モジュー ル [17](#page-22-2) ディ ス ク [12](#page-17-4) ネットワークインタフェース [17](#page-22-2)

#### **P**

**PS Series** ア レ イ 静電気からの保護 [6](#page-11-4)

#### **Q**

**QR** コー ド [41](#page-46-5)

**S**

**SD** カー ド [15](#page-20-2) **ship mode** [29](#page-34-2)

#### ア

ア レ イ LED [12](#page-17-4) , [17](#page-22-2) コ ン トロー ル モジュー ル [15](#page-20-3) シャットダウン手順 [6](#page-11-5) ファー ムウェ ア [19](#page-24-0) ファ ン [33](#page-38-4) , [37](#page-42-2) 冷 却 [33](#page-38-4) , [37](#page-42-2) 電 源 装 置 [33](#page-38-4) , [37](#page-42-2) アレイのシャットダウン [6](#page-11-5)

#### コ

コントロールモジュール LED [17](#page-22-2) アレイからの取 り外し [21](#page-26-1) アレイへの取り付け [24](#page-29-0) ファームウェア要件 [19](#page-24-0) ファー ムウェ アバージョ ン [19](#page-24-1) フェールオーバーの動作 [18](#page-23-1)

位置の確認 [18](#page-23-2) 動作 ステータスの検証 [25](#page-30-1) 取 9扱い要件 [20](#page-25-2) 同 期 化 [20](#page-25-3) 機 能 [15](#page-20-1) 正 し い 取 り付 け の 確 認 [25](#page-30-2) 障害の兆候 [18](#page-23-3) コントロールモジュール: バッテリ [15](#page-20-4)

#### サ

サービスタグ [41](#page-46-6)

#### ス

スタンバイボタン [20](#page-25-4)

#### デ

ディ ス ク LED [12](#page-17-4) 位置の確 認 [11](#page-16-3) 保 護 [10](#page-15-4) 動作 ステータスの検証 [14](#page-19-2) 取 9扱い要件 [10](#page-15-4) 障害の検出 [11](#page-16-3) 障 害 動 作 [11](#page-16-4)

#### テ

テ ク ニ カ ル サポー ト [v](#page-4-1)

#### ト

#### トラブルシューティング [41](#page-46-0)

冷 却 問 題 [43](#page-48-0) 外 部 接 続 [42](#page-47-2) 接 続 [42](#page-47-1) 起 動 失 敗 [42](#page-47-0) 電源装置 / 冷却 ファンモジュール [42](#page-47-3)

#### ネ

ネッ トワー ク 障害からの保護 [19](#page-24-2) ネットワークインタフェース LED [17](#page-22-2)

#### バ

バッテリ [25](#page-30-3)**,** [29](#page-34-3)

#### フ

ファームウェア バージョンの識別 [19](#page-24-3) 要件 [19](#page-24-0) ファームウェアバージョンの識別 [19](#page-24-3) ファン PSU の取り外し [34,](#page-39-2) [37-38](#page-42-3) フェイルオーバー コントロールモジュール [19](#page-24-4) フェールオーバー コントロールモジュール [18](#page-23-1)

#### マ

マイクロ**SD** カード ファームウェア要件 [19](#page-24-0) 交換 [19](#page-24-5) 取 9外し [27](#page-32-0) 挿入 [28](#page-33-0)

#### 冷

冷却モジュール PSU の取り外し [34,](#page-39-2) [37-38](#page-42-3)

#### 取

取り付け 電源装置 / 冷却ファンモジュール [35](#page-40-1) 取り外し 3.5 インチドライブ [14](#page-19-3)

#### 垂

垂直フェールオーバー [16](#page-21-2)

#### 安

安全について [41](#page-46-1)

#### 推

推奨ツール [6](#page-11-0)

#### 状

状態

コントロールモジュール [18](#page-23-3)

## 要

- 要件 コントロールモジュール [20](#page-25-2)
	- ディスク [10](#page-15-4) ファームウェア [19](#page-24-0) 冷却 [34](#page-39-2), [37-38](#page-42-3) 電源 [34](#page-39-2), [37-38](#page-42-3)

#### 障

障害の兆候 コントロールモジュール [18](#page-23-3) 障害の検出 ディスク [11](#page-16-3)

#### 電

#### 電源装置

取り外し [34,](#page-39-2) [37-38](#page-42-3)

#### 静

静電放電 [6](#page-11-4) 静電気防止用リストストラップ [6](#page-11-4)